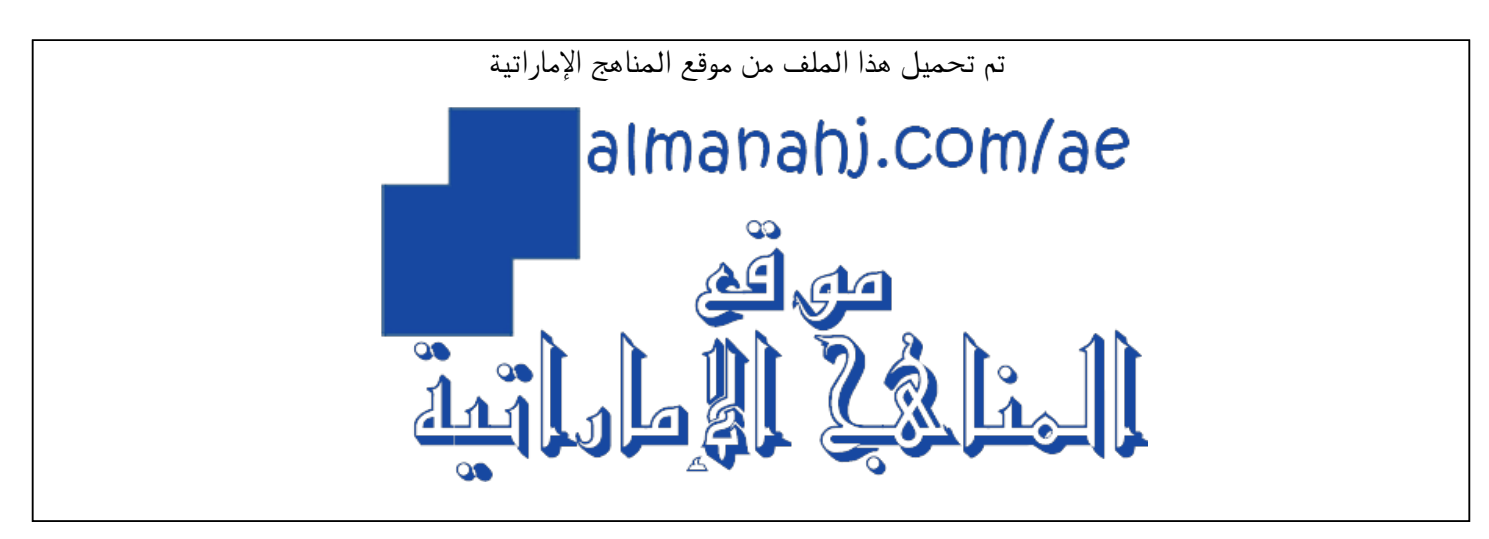

[\\*للحصول على أوراق عمل لجميع الصفوف وجميع المواد اضغط هنا](https://almanahj.com/sa) 

<https://almanahj.com/sa>

[\\* للحصول على أوراق عمل لجميع مواد ملفات اضغط هنا](https://almanahj.com/sa/35) 

<https://almanahj.com/sa/35>

[\\* للحصول على جميع أوراق ملفات في مادة المدارس ولجميع الفصول, اضغط هنا](https://almanahj.com/sa/35) 

<https://almanahj.com/sa/35>

[\\* للحصول على أوراق عمل لجميع مواد ملفات في مادة المدارس الخاصة بـ اضغط هنا](https://almanahj.com/sa/35) 

<https://almanahj.com/sa/35>

[\\* لتحميل كتب جميع المواد في جميع الفصول للـ ملفات اضغط هنا](https://almanahj.com/sa/grade35) 

<https://almanahj.com/sa/grade35>

 [للتحدث إلى بوت المناهج على تلغرام: اضغط هنا](https://t.me/almanahj_bot) 

[https://t.me/almanahj\\_bot](https://t.me/almanahj_bot) 

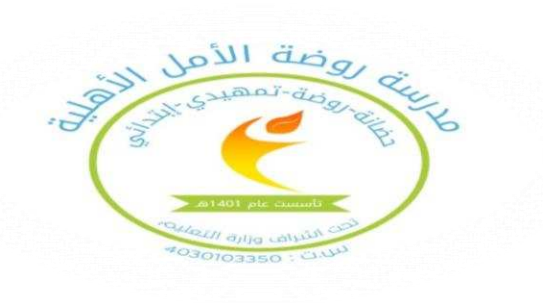

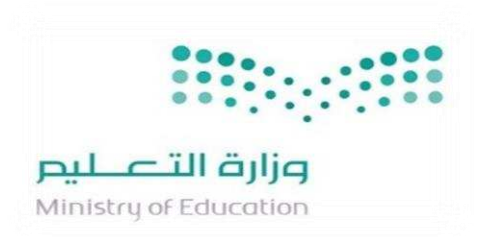

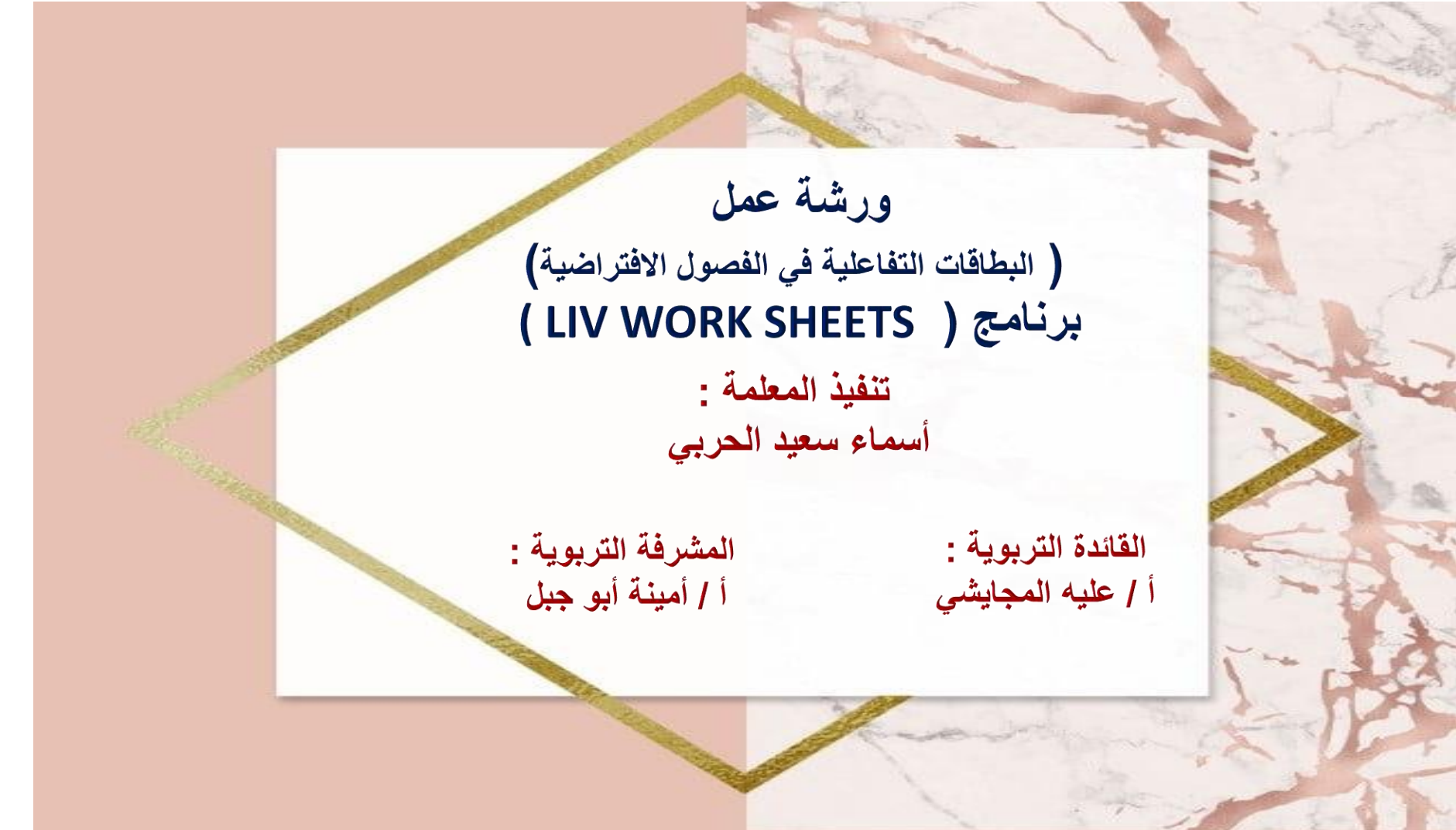

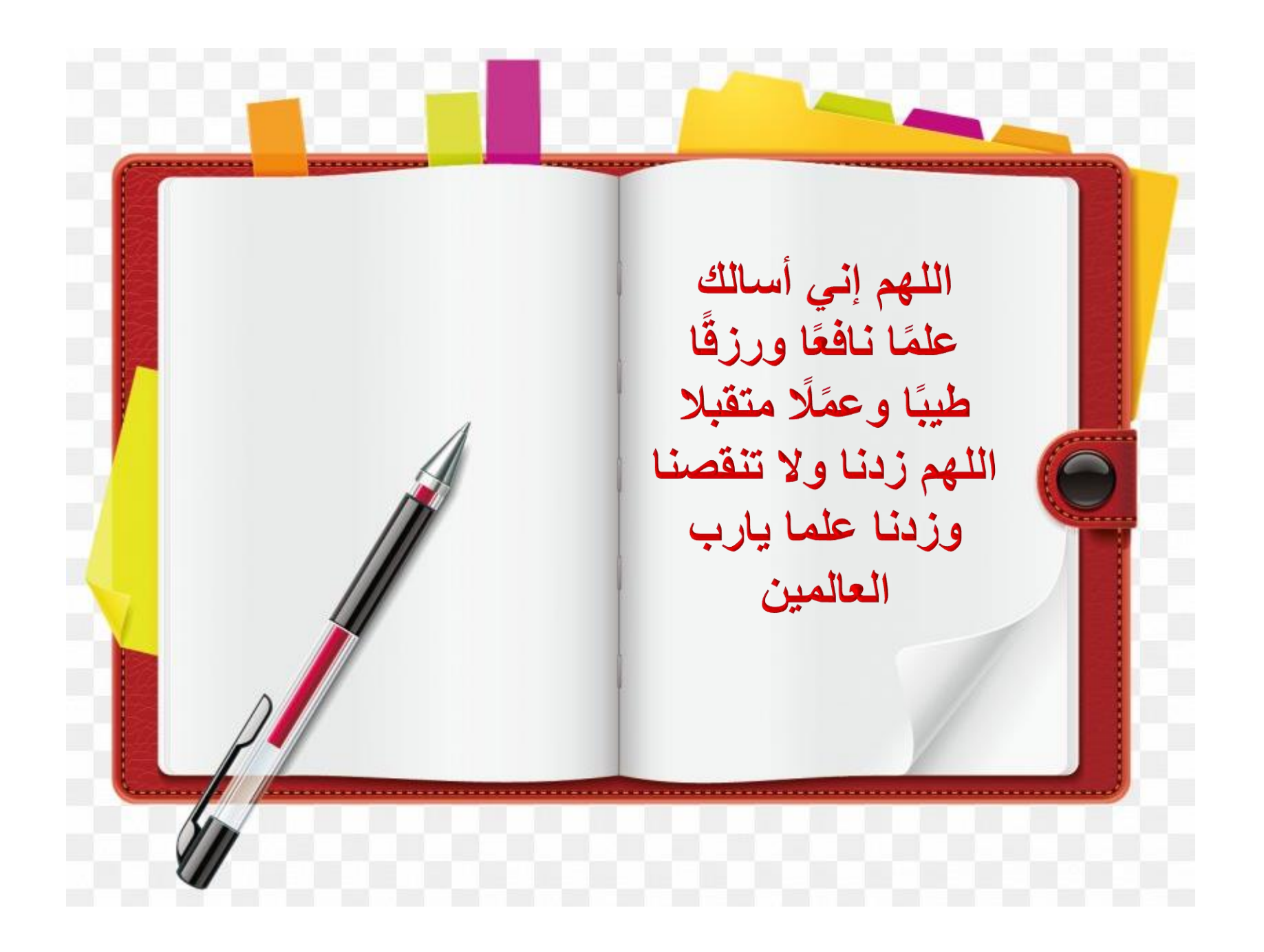

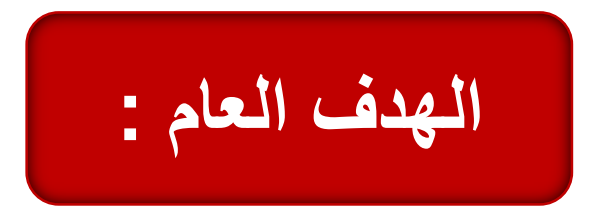

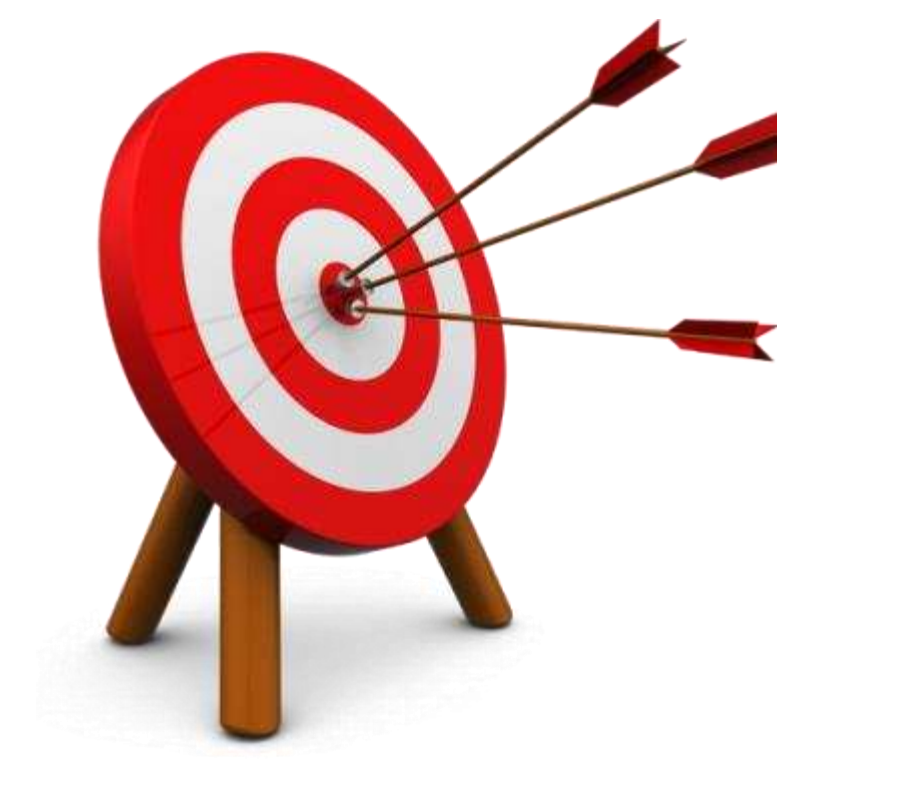

التطوير المهني للمعلم وما يحتاجه في تفعيل الفصول االفتراضية في التعليم عن بعد

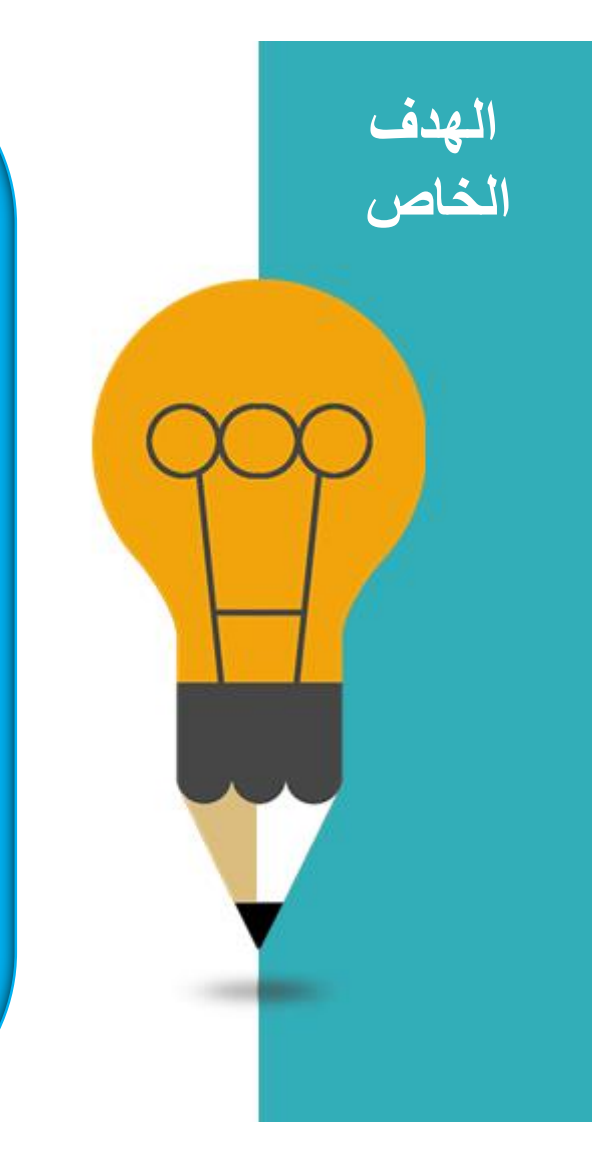

**ـ تحويل الورق العادي إلى ورق عمل تفاعلي في الفصول 1 االفتراضية .**

**ـ تصميم أوراق العمل إلى : 2 ج ( أكملي الفراغ . ب( الصح والخطأ . أ ( اختيار من متعدد . ( عرض نص أو فيديو ومن ثم طرح سؤال على ذلك . د هـ ( السحب واالفالت . و ( صلي العامود بما يناسبه .** 

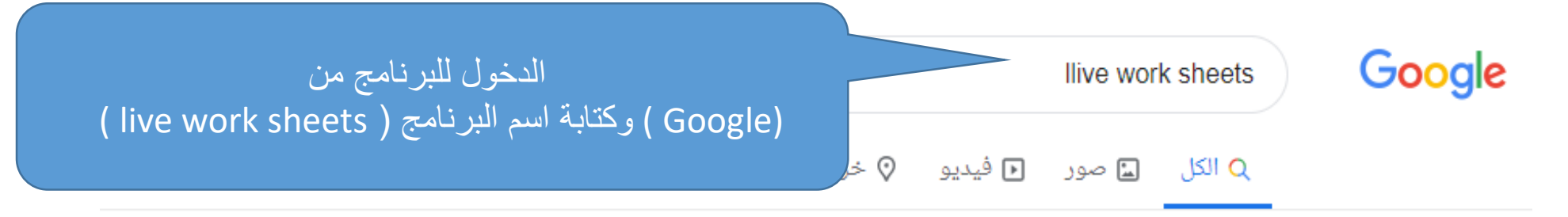

حوالى ١٢٣،٠٠٠،٠٠٠ نتيجة (عدد الثوانى: ٠٫٦٢)

عرض النتائج عن live worksheets البحث بدلاً من ذلك عن llive work sheets

www.liveworksheets.com – ترجم هذه الصفحة

Liveworksheets.com - Interactive worksheets maker for all ...

Liveworksheets transforms your traditional printable worksheets into selfcorrecting interactive exercises that the students can do online and send to the teacher.

لقد زرت هذه الصفحة مرات عديدة. آخر زيارة: 27/09/20

#### Interactive worksheets

Math - Present Simple - Daily Routines - There is - Body parts

#### Student workbooks

English | Español. Student log in Hearnama: Paceword

#### Math

Here you can find Math worksheets. You can do the

#### English Interactive worksheets

من هنا تحميل البرنامج

Here you can find English workshoots. You can do the

### بعد التحميل ستظهر واجهة البرنامج هذه هي باللغة اإلنجليزية

ثم أقوم بالضغط على (Home)

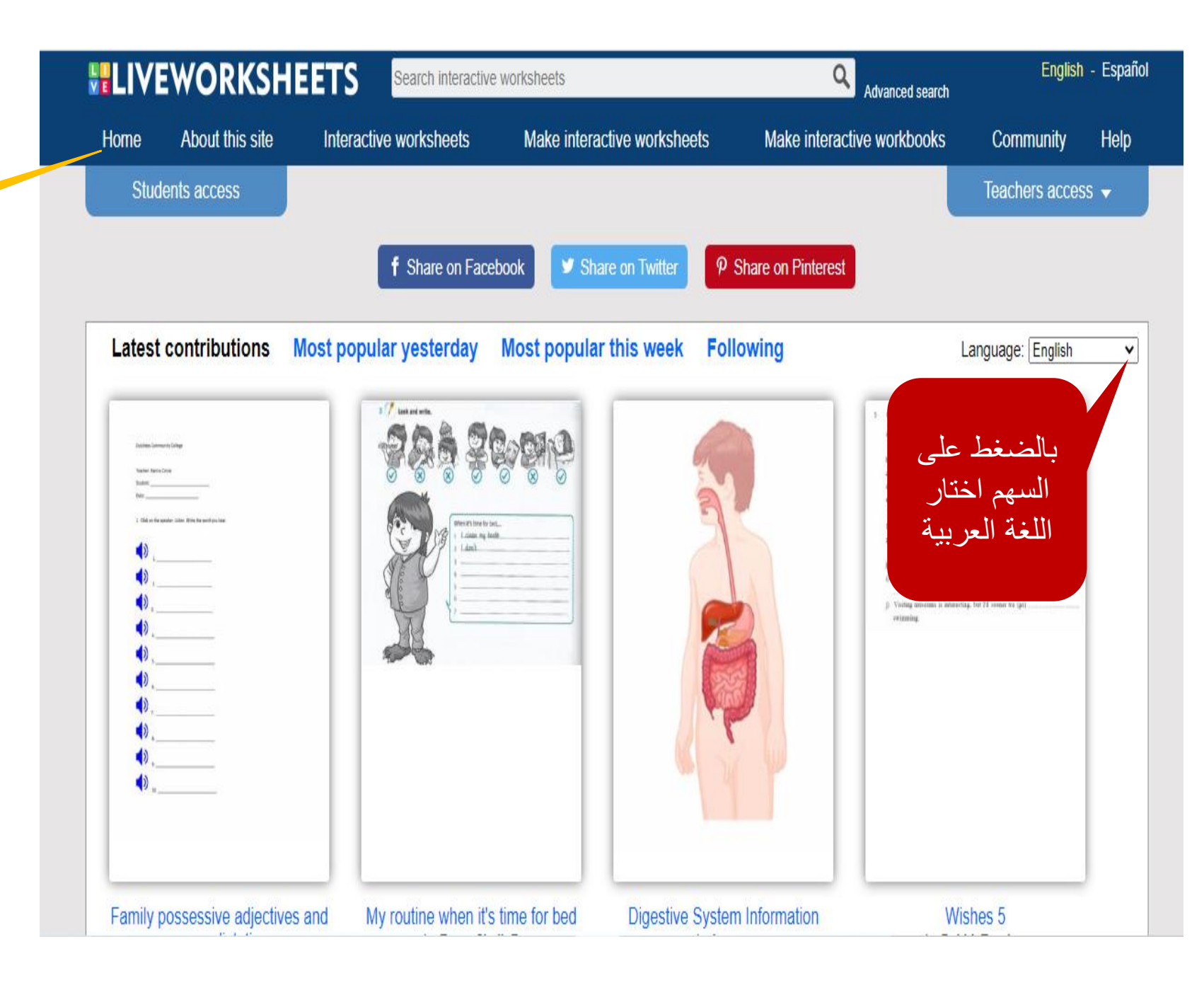

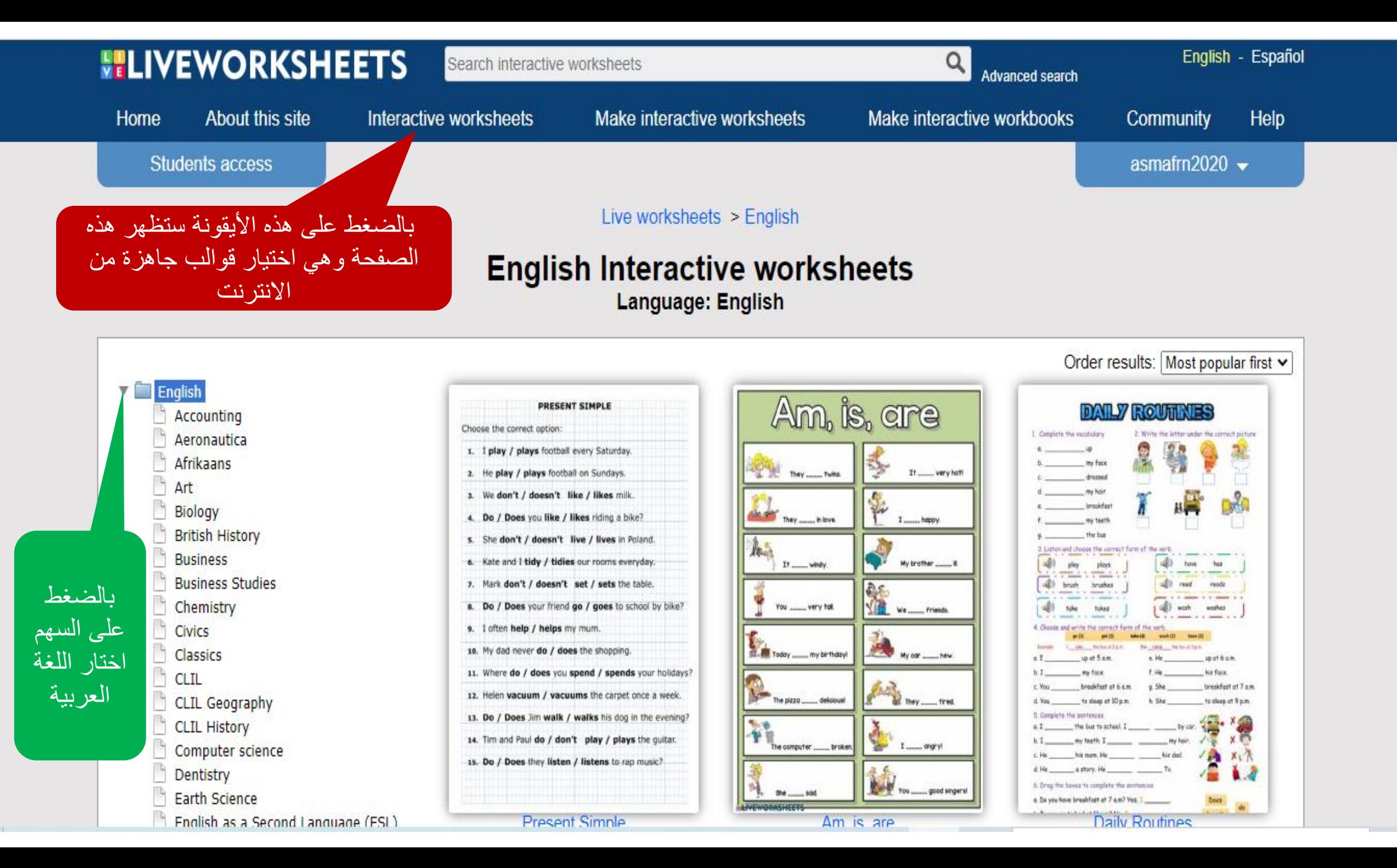

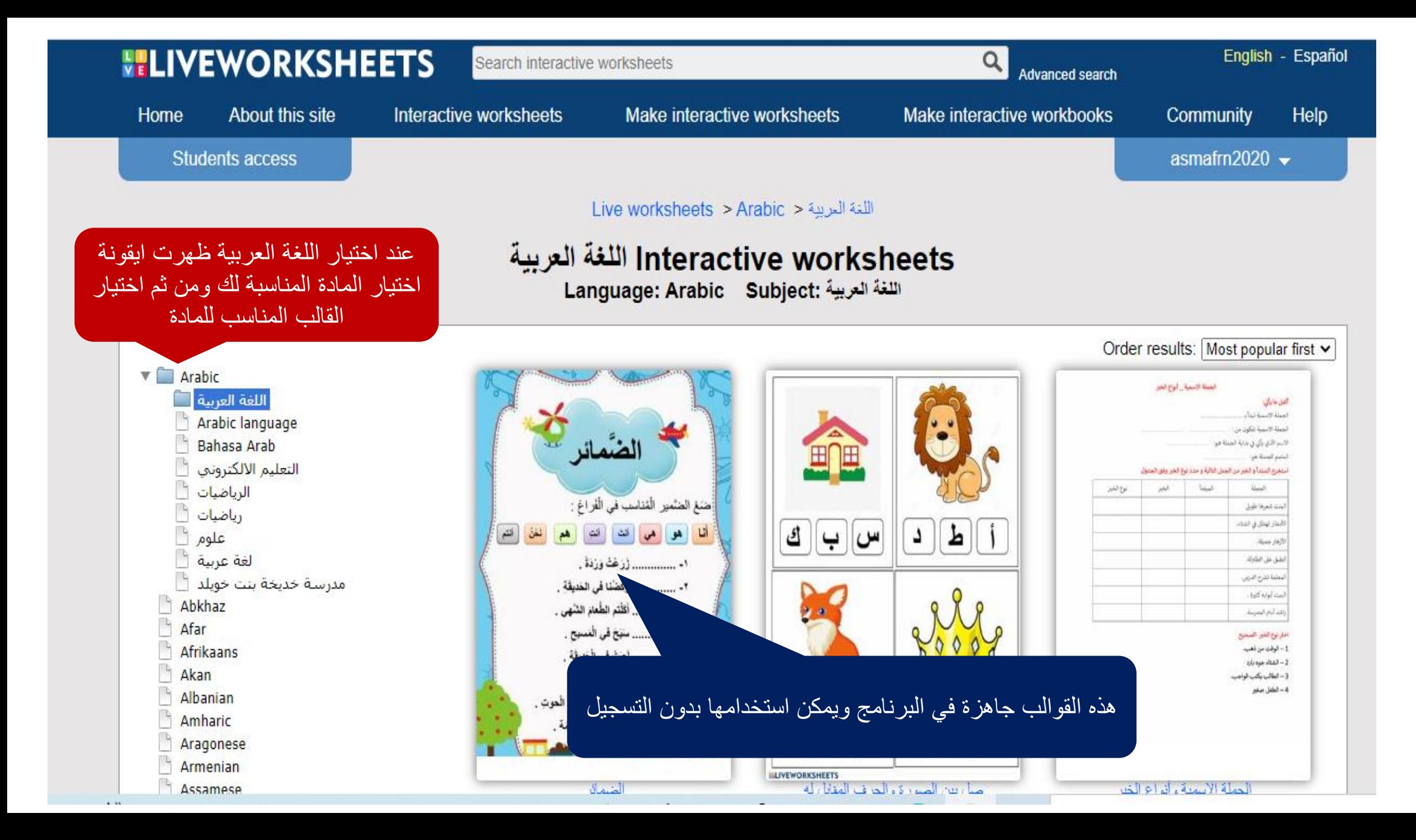

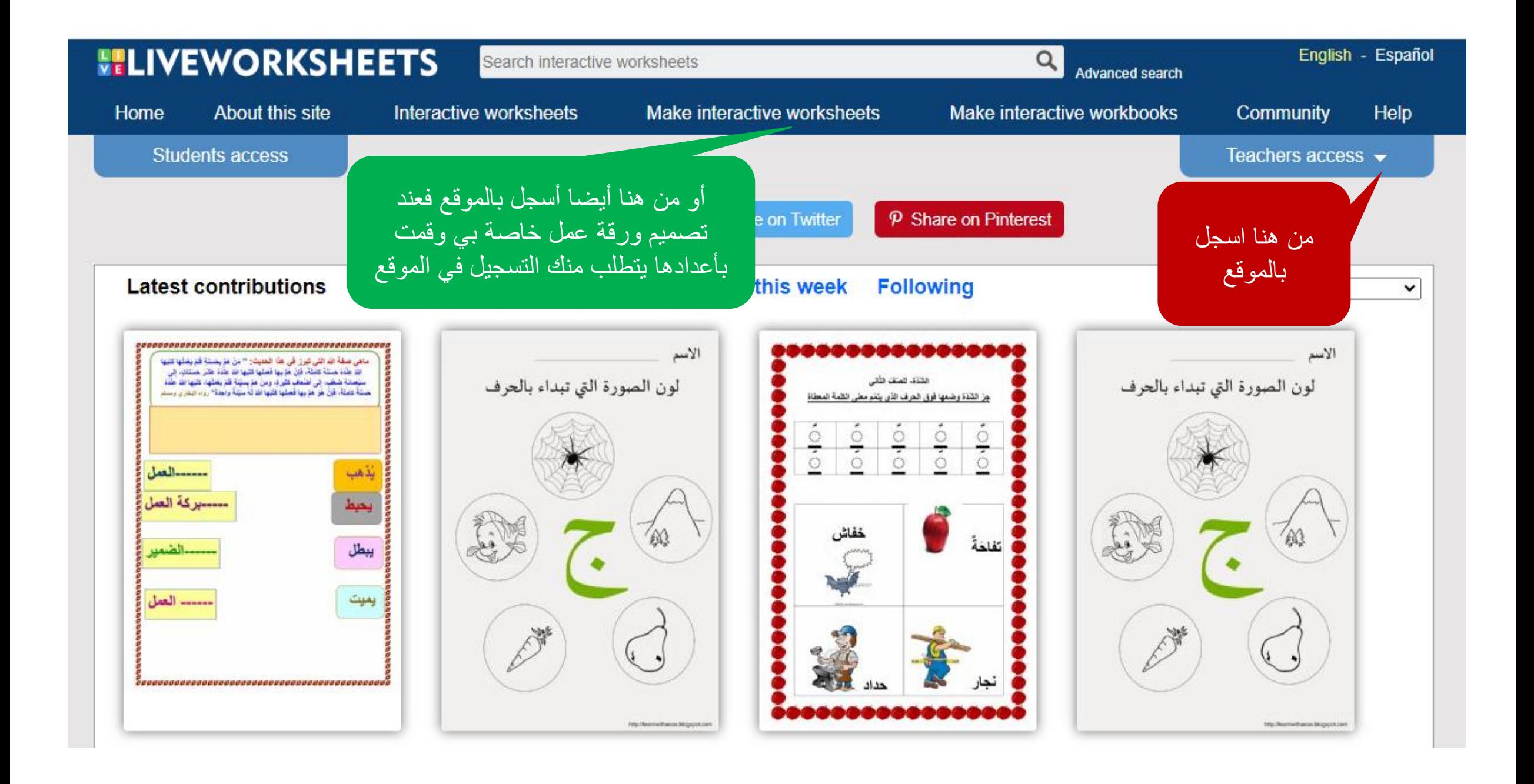

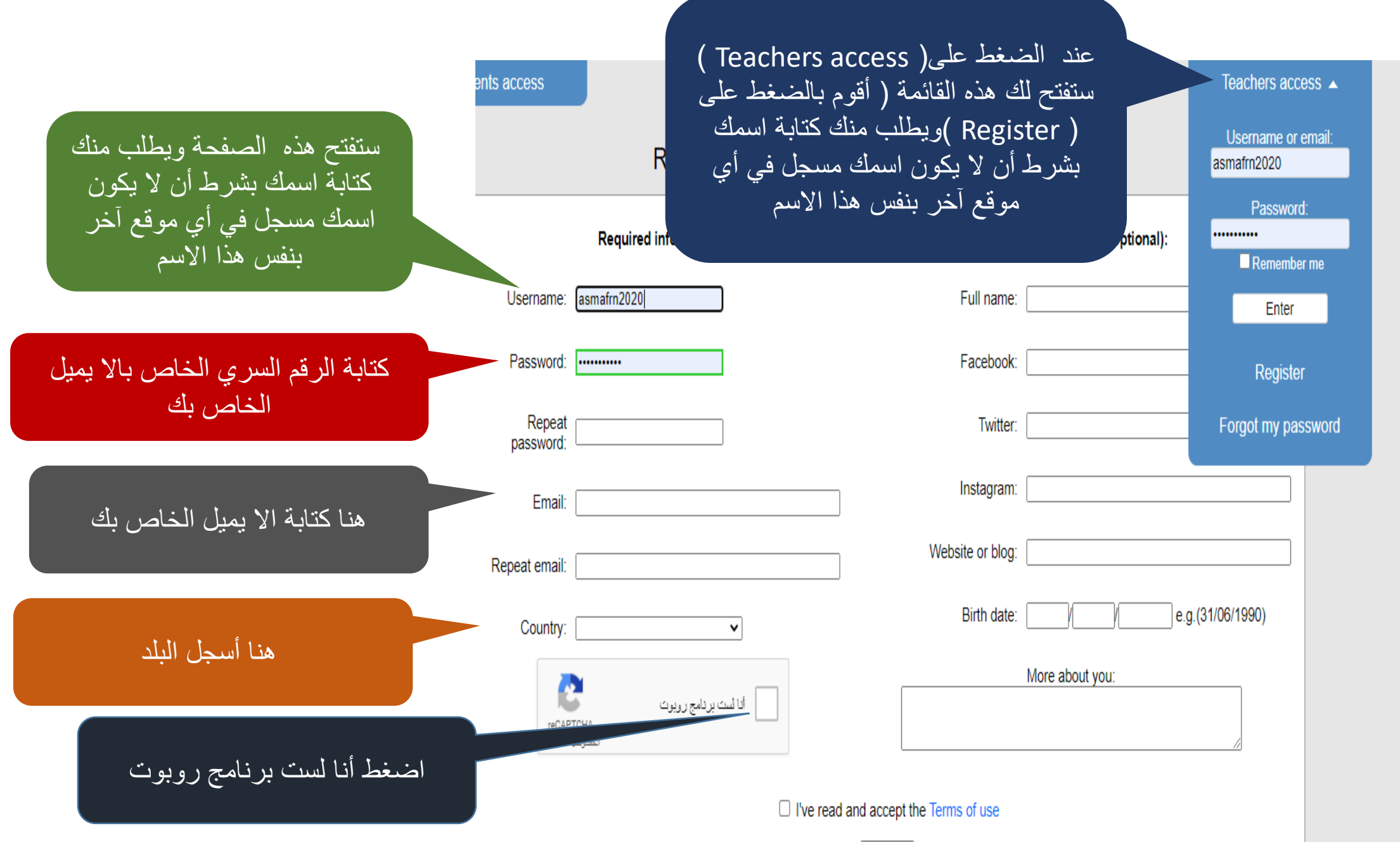

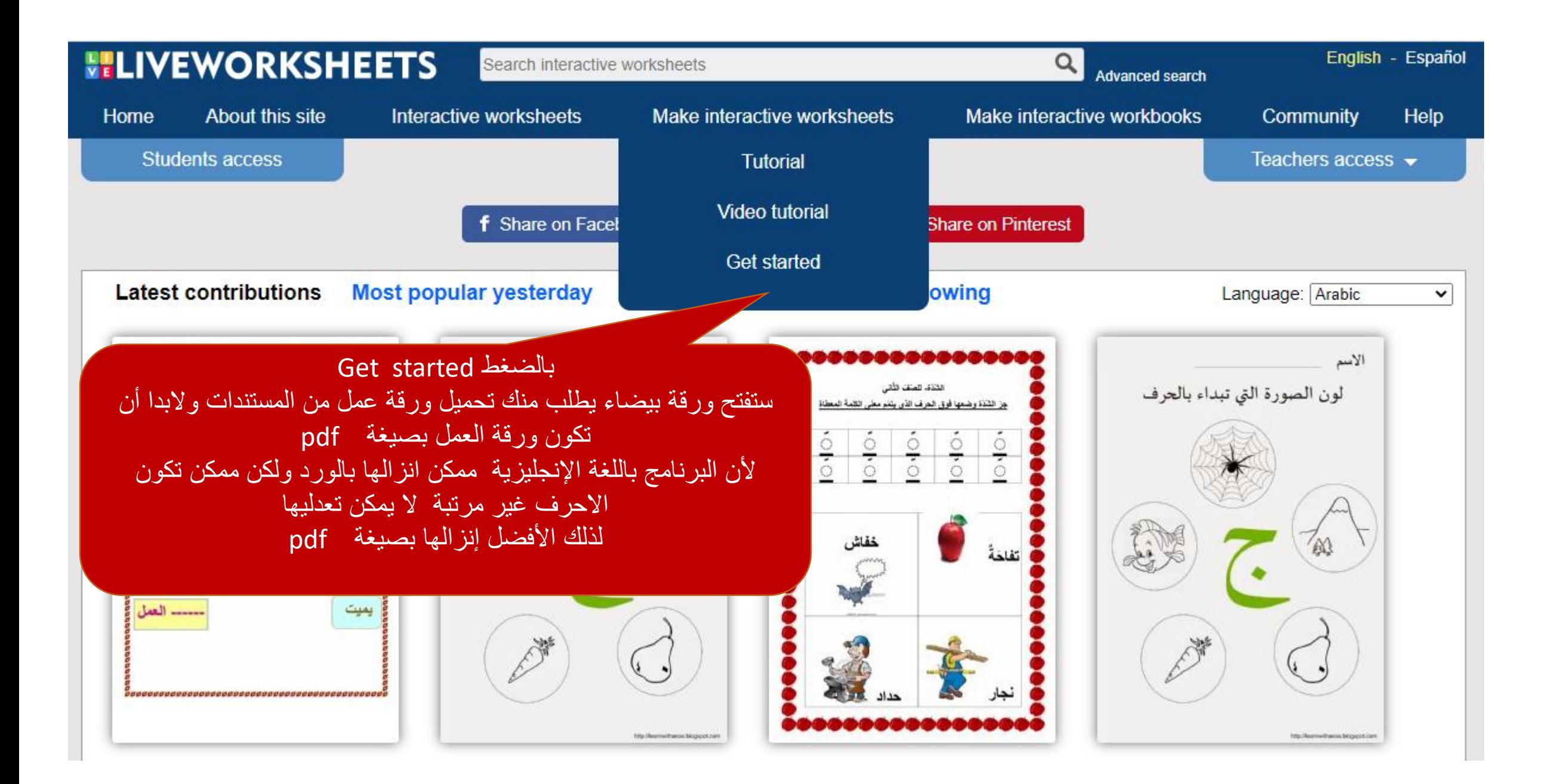

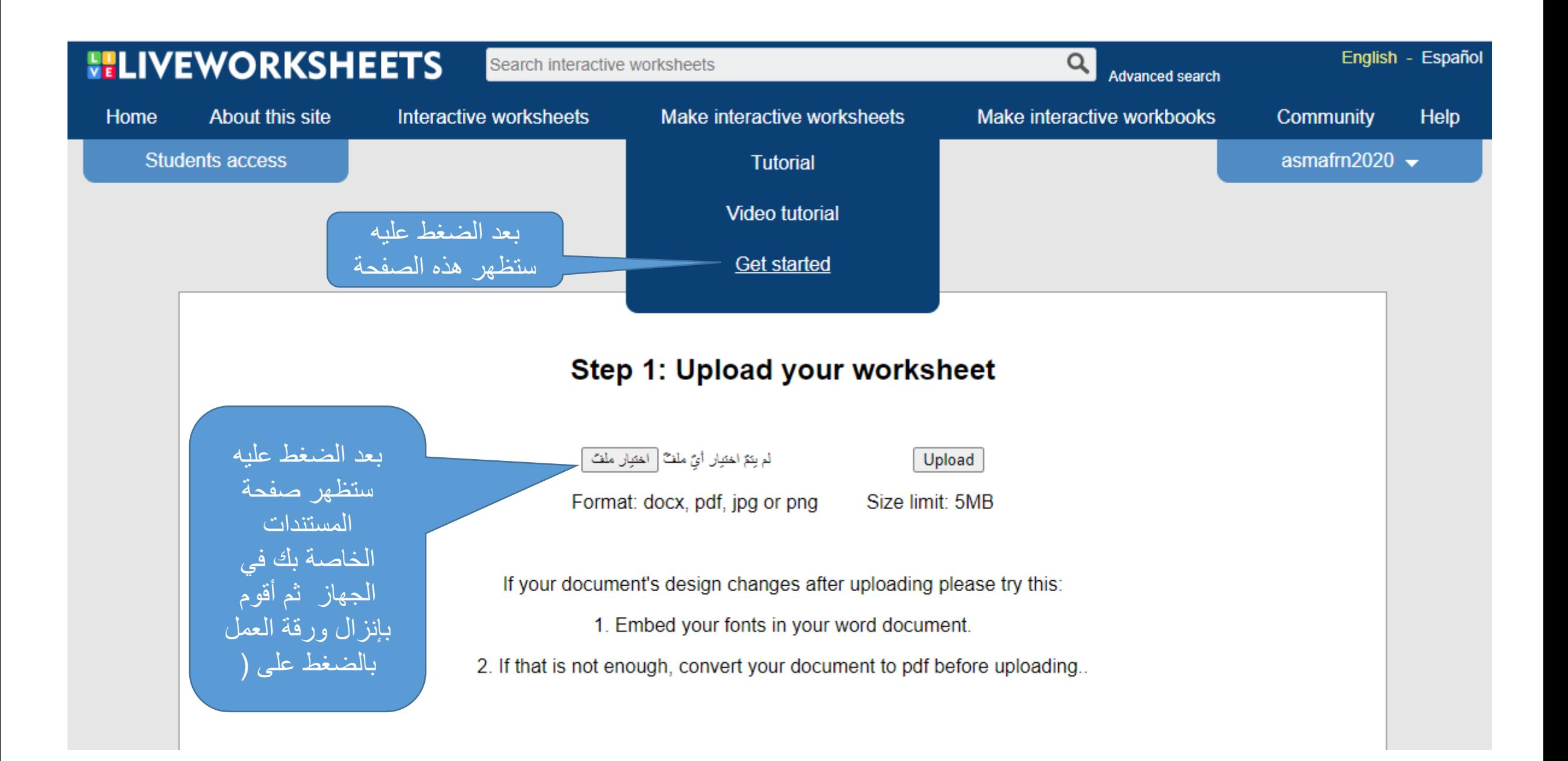

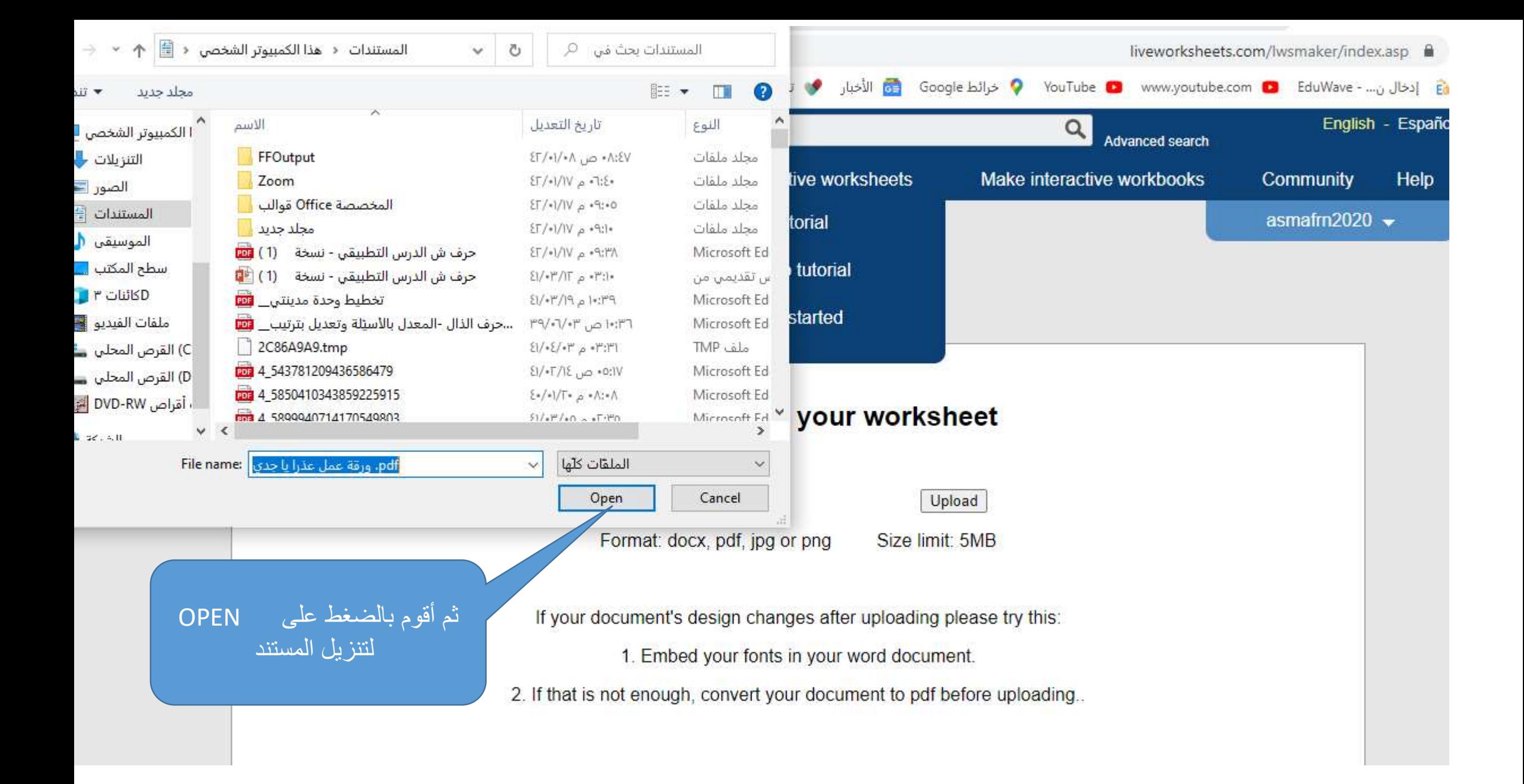

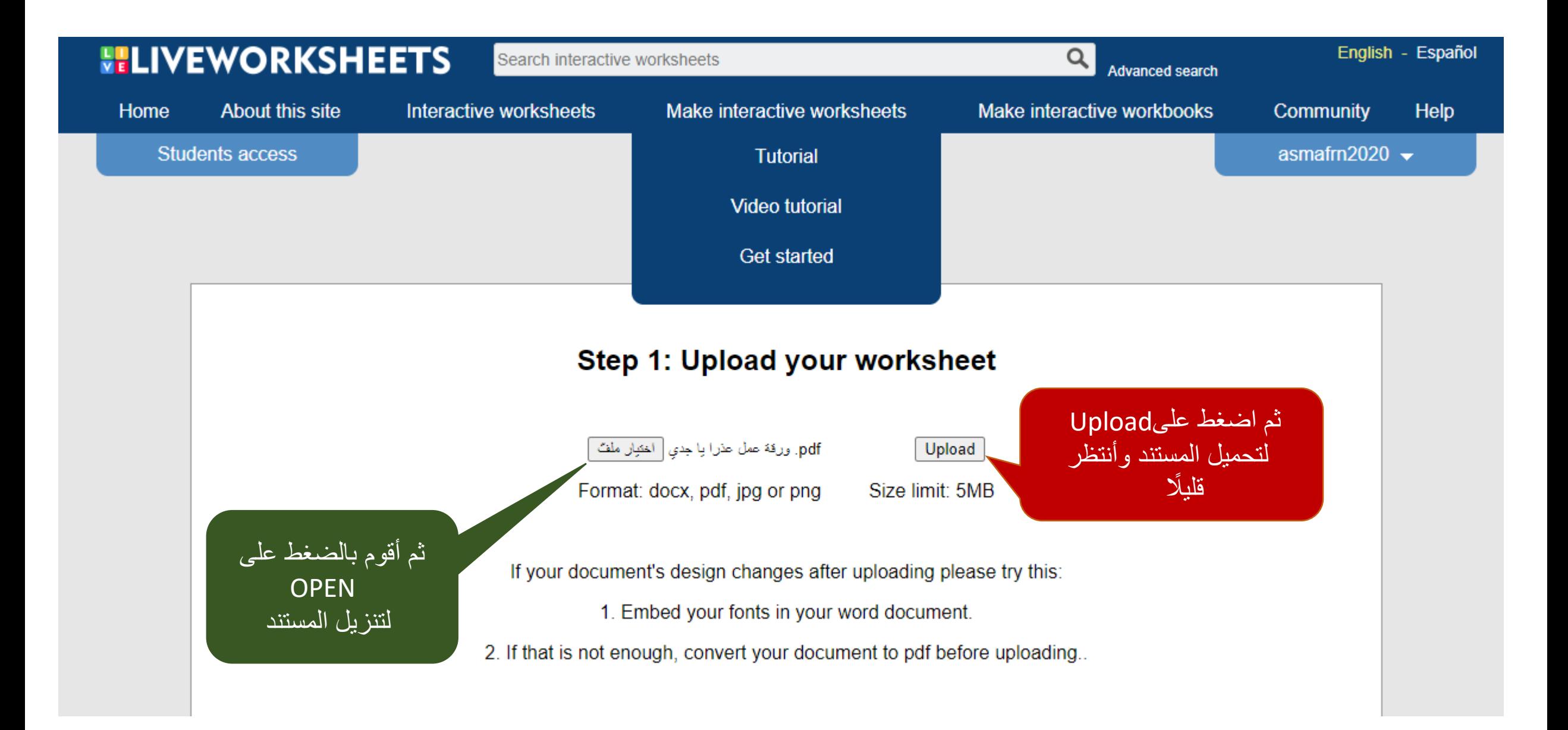

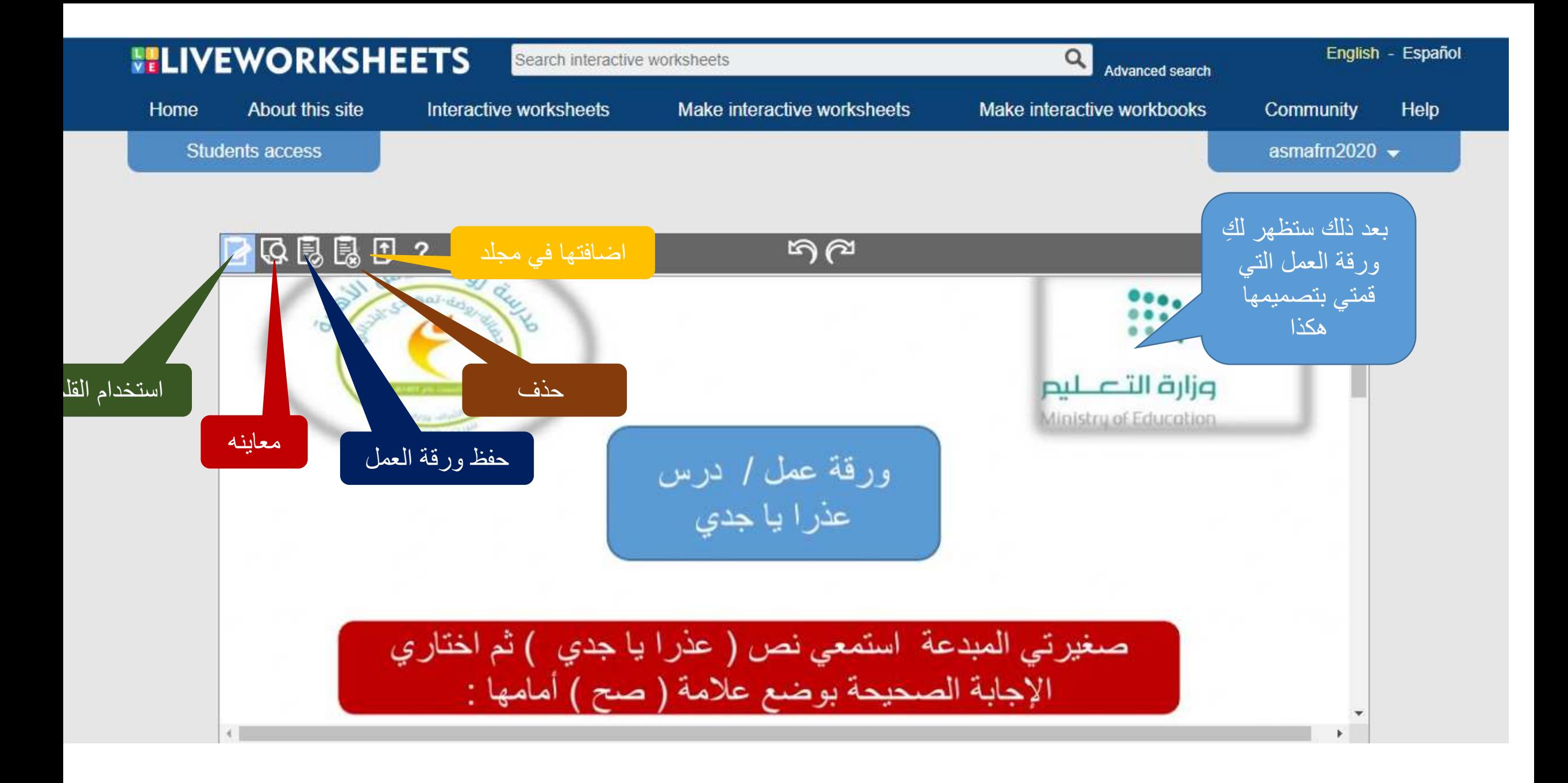

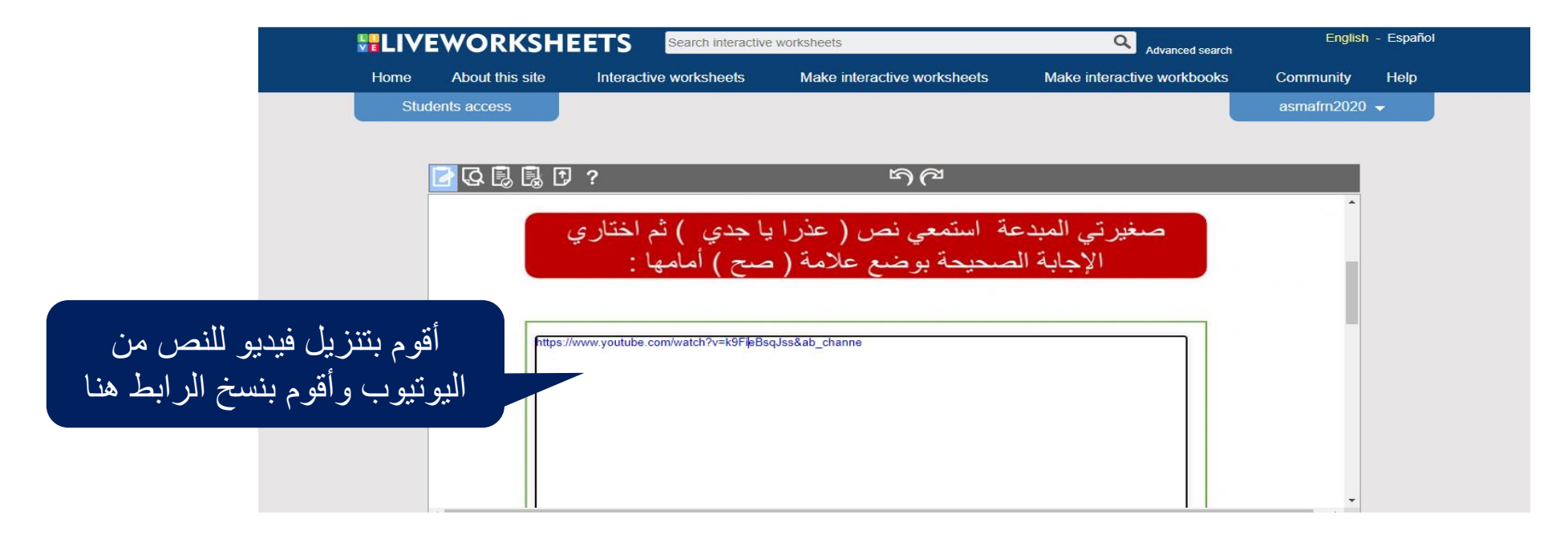

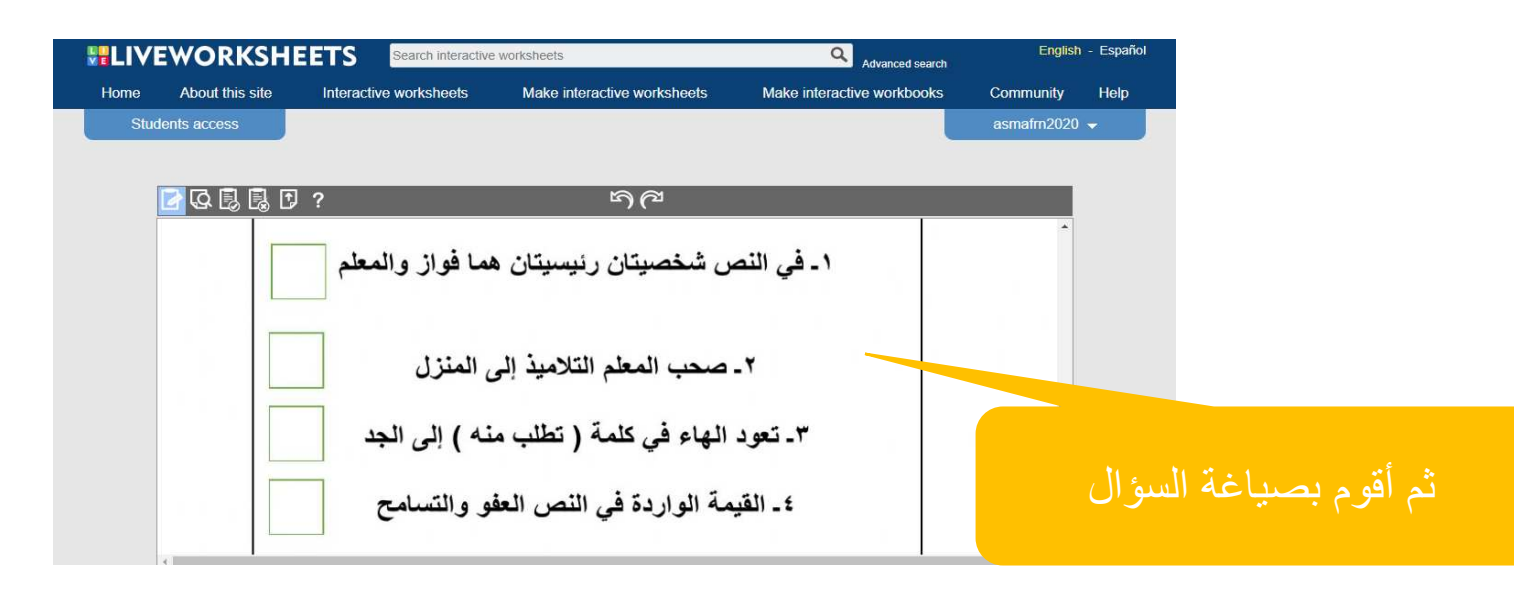

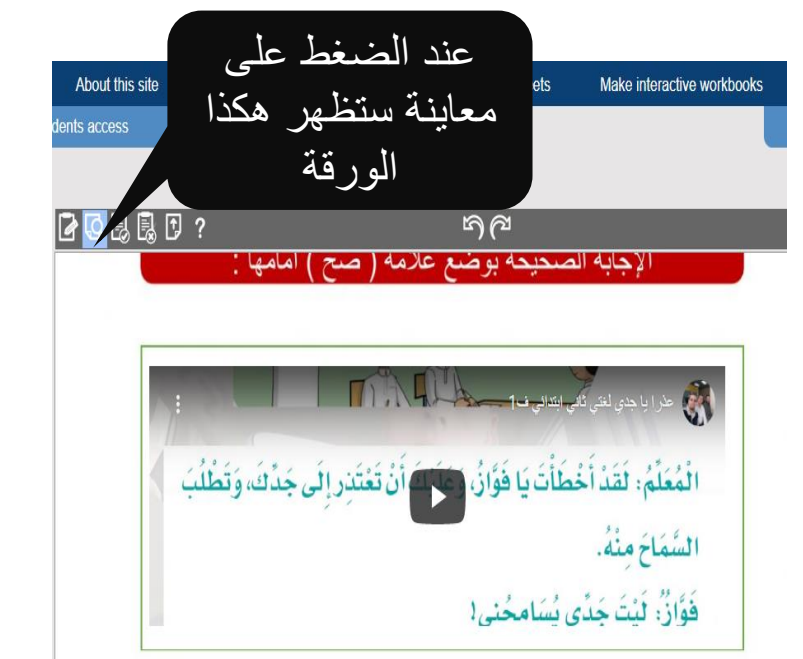

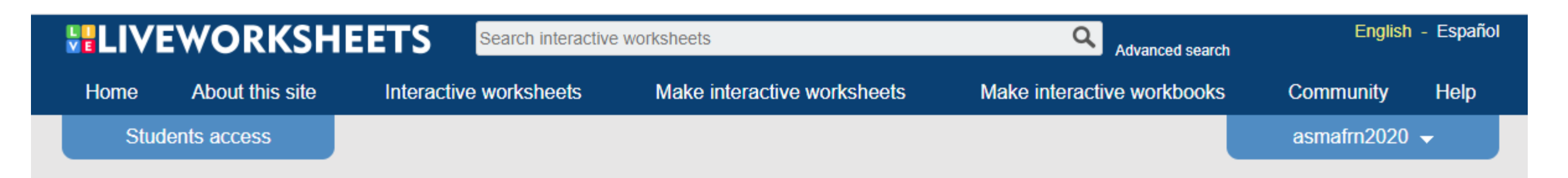

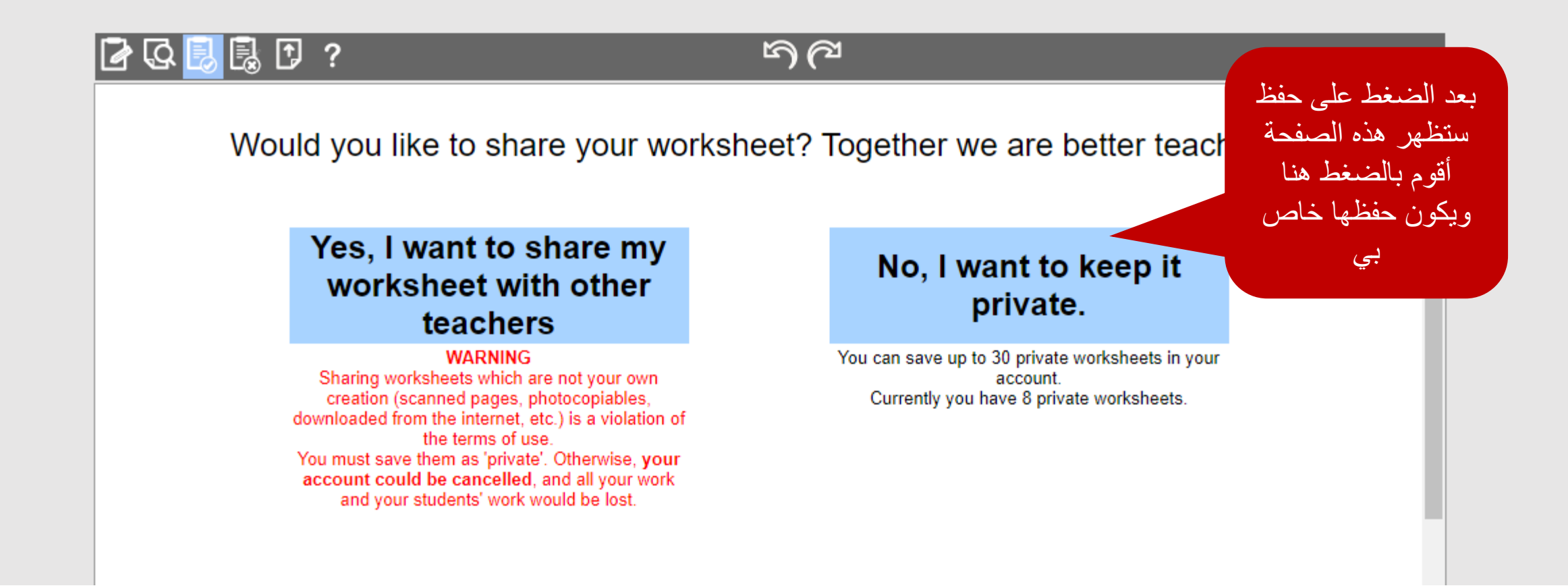

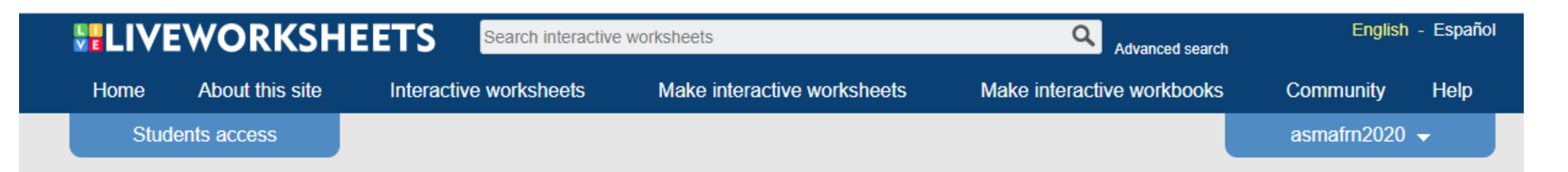

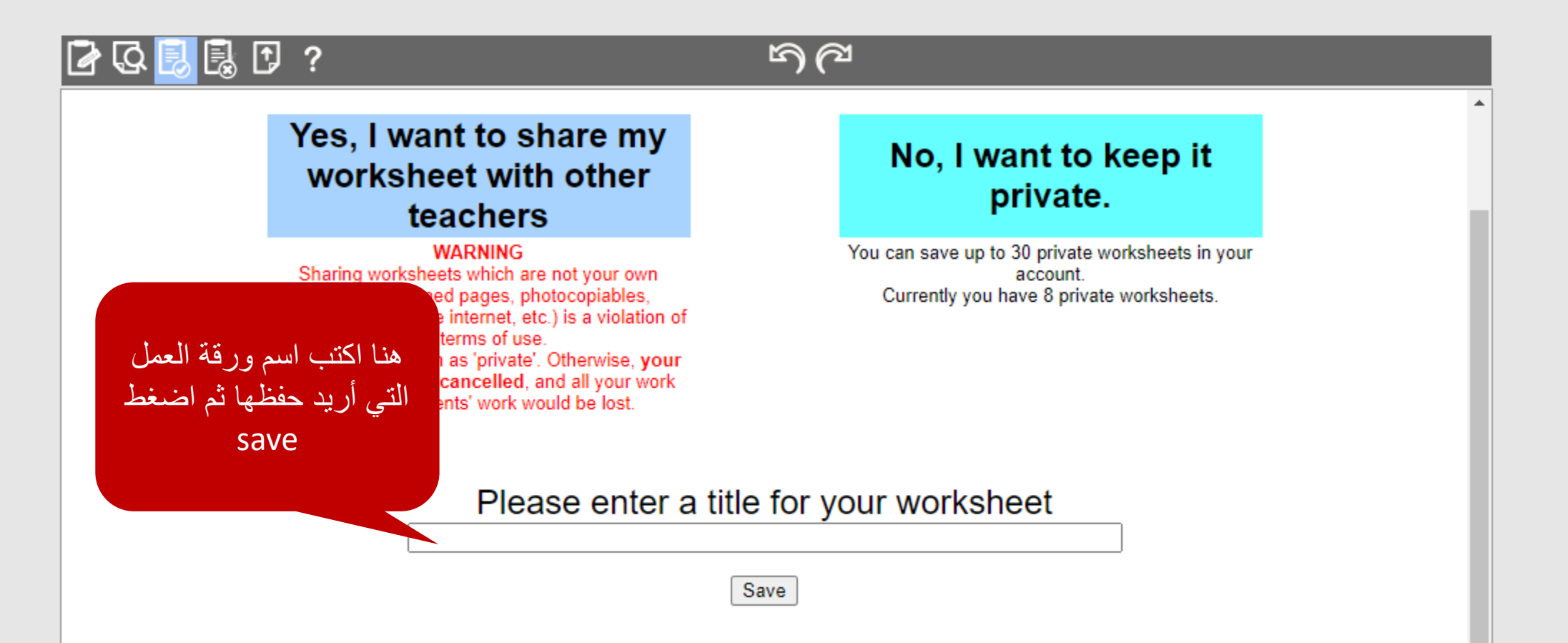

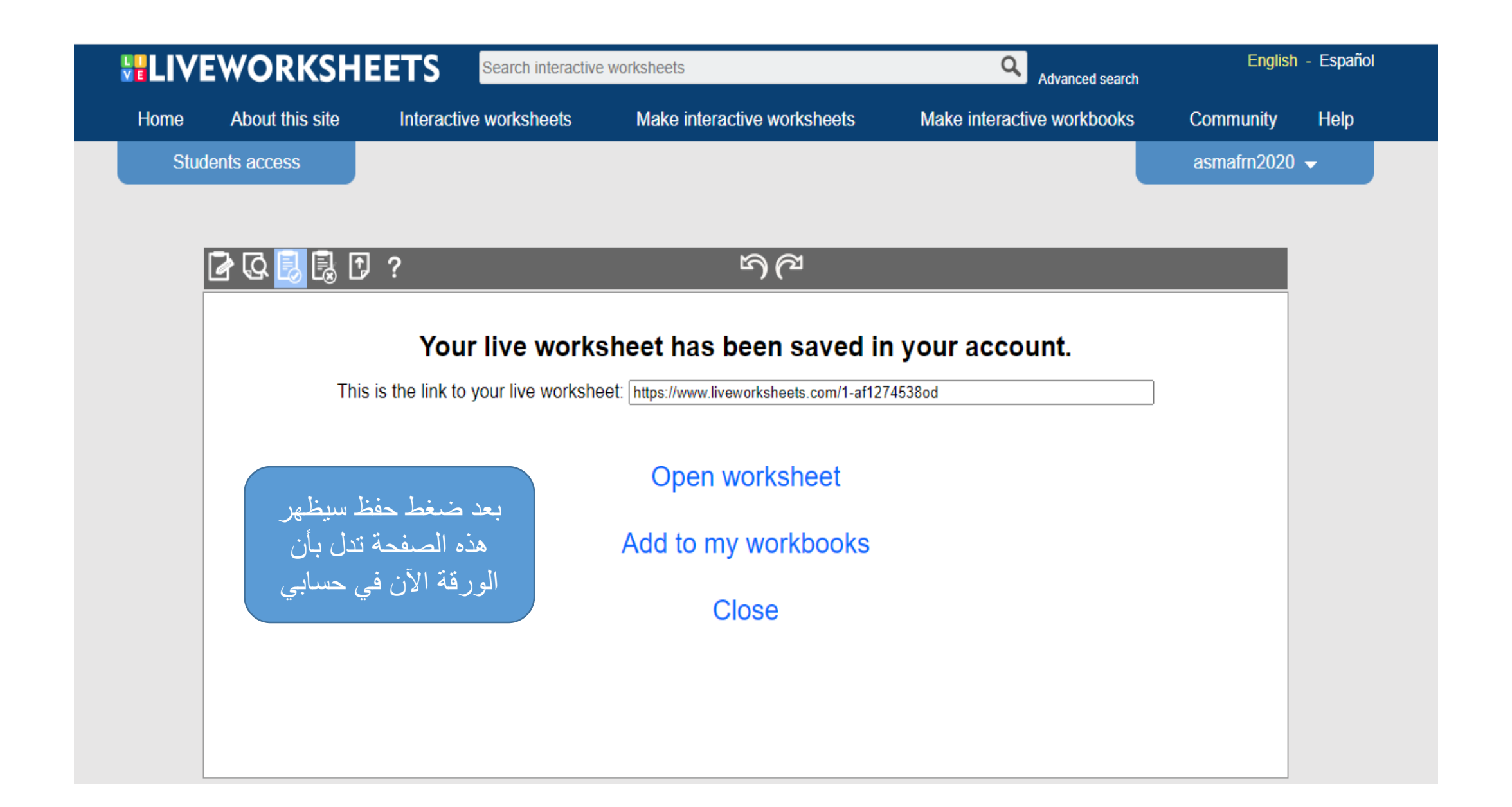

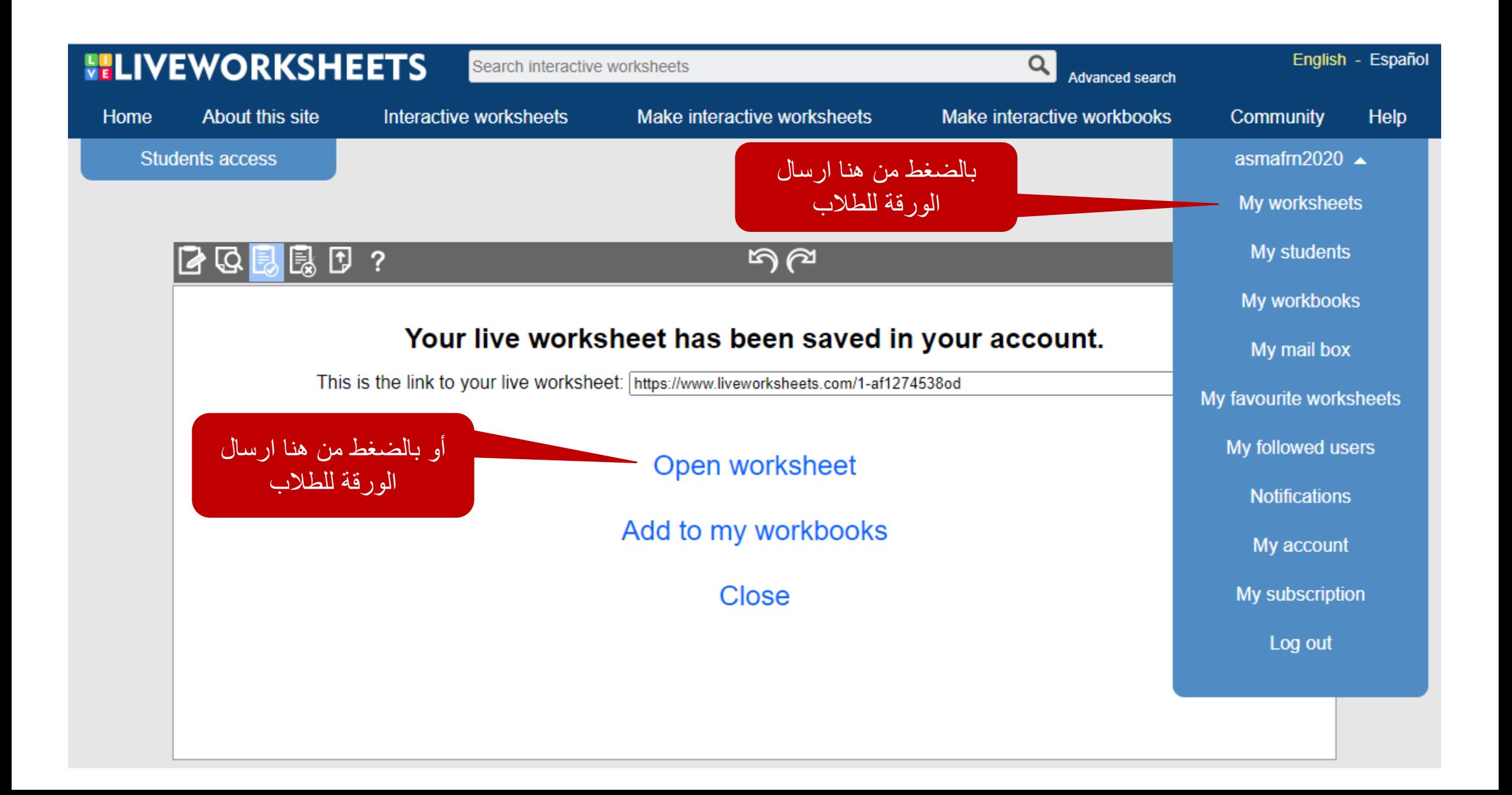

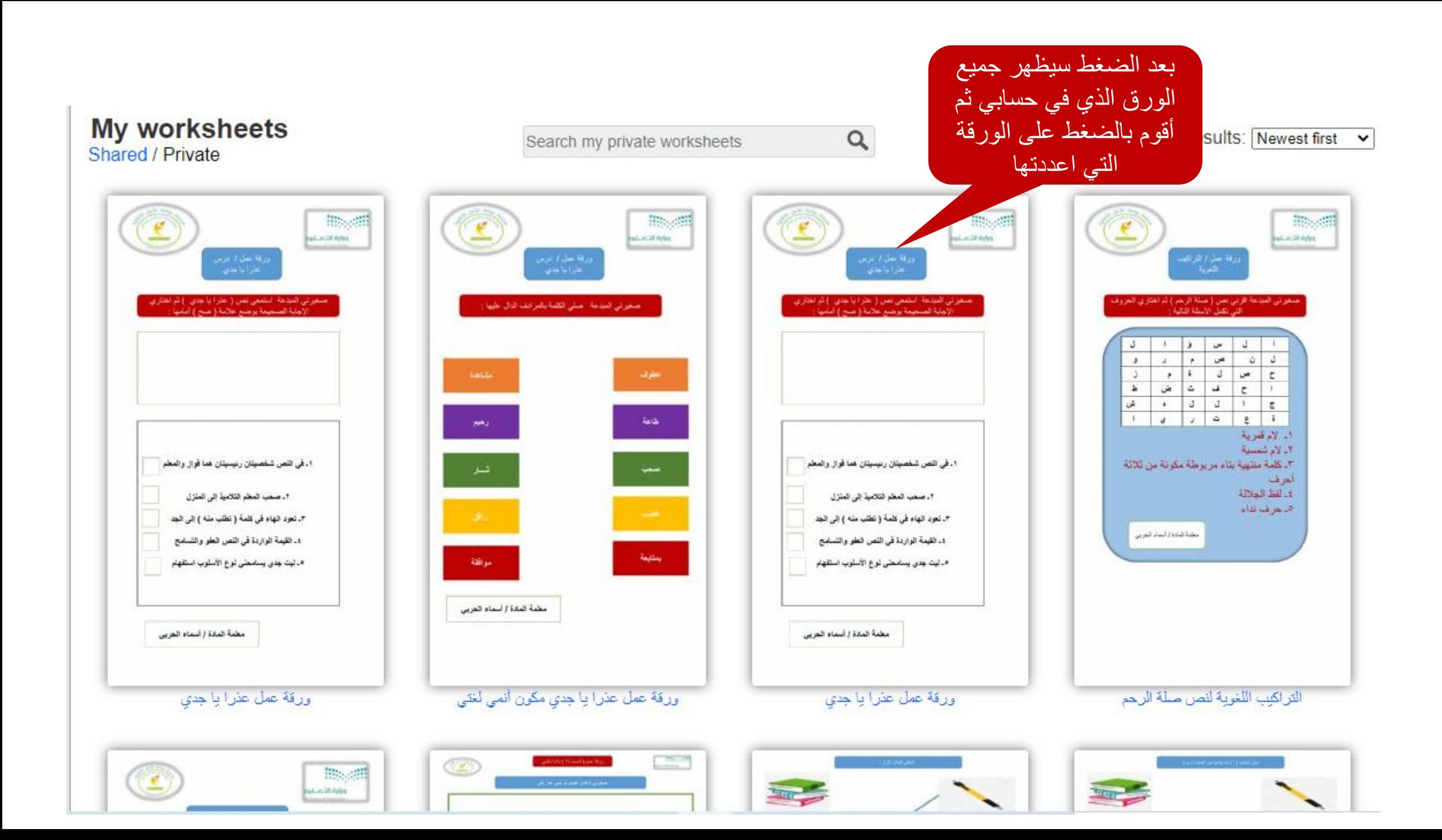

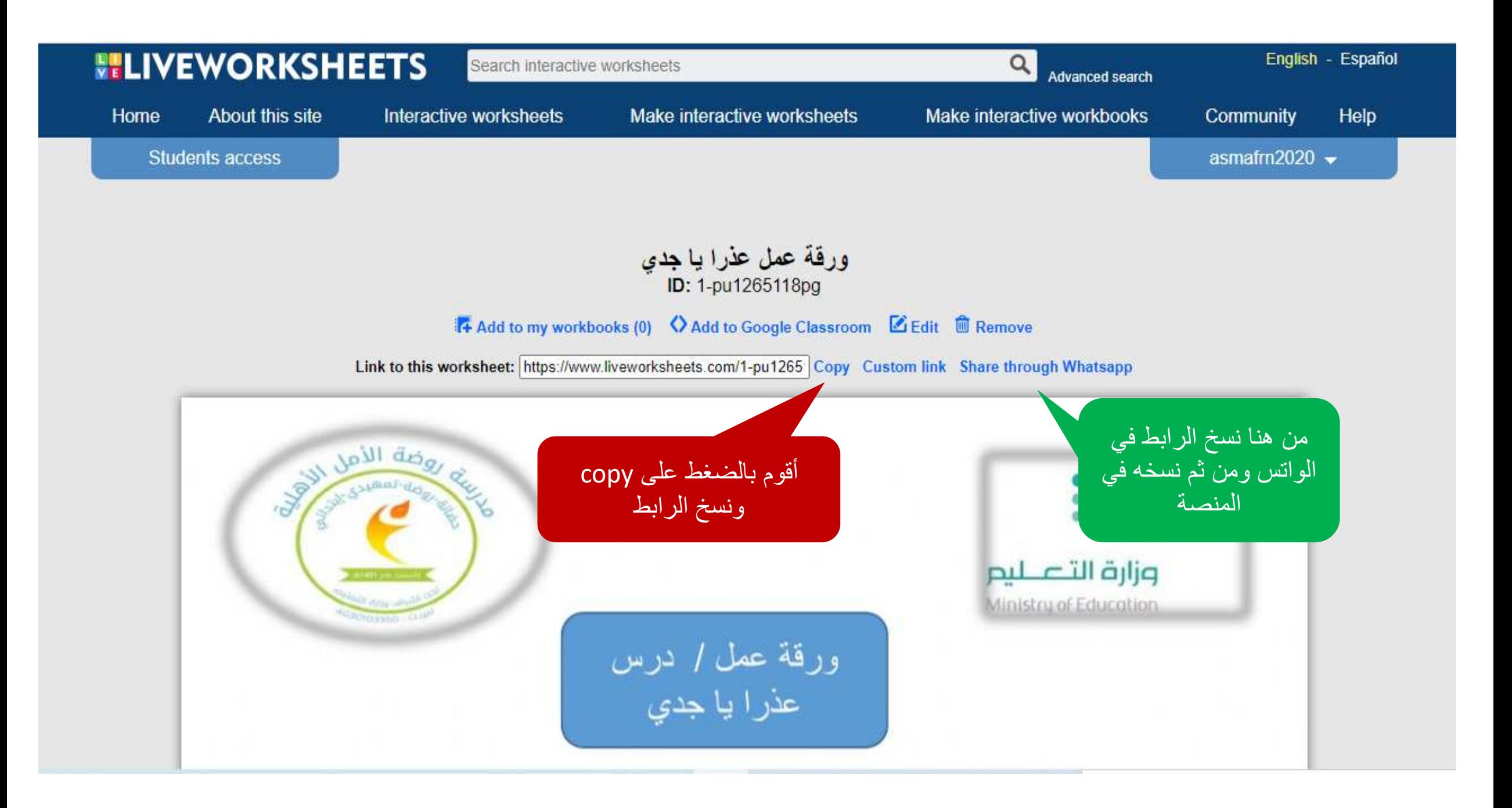

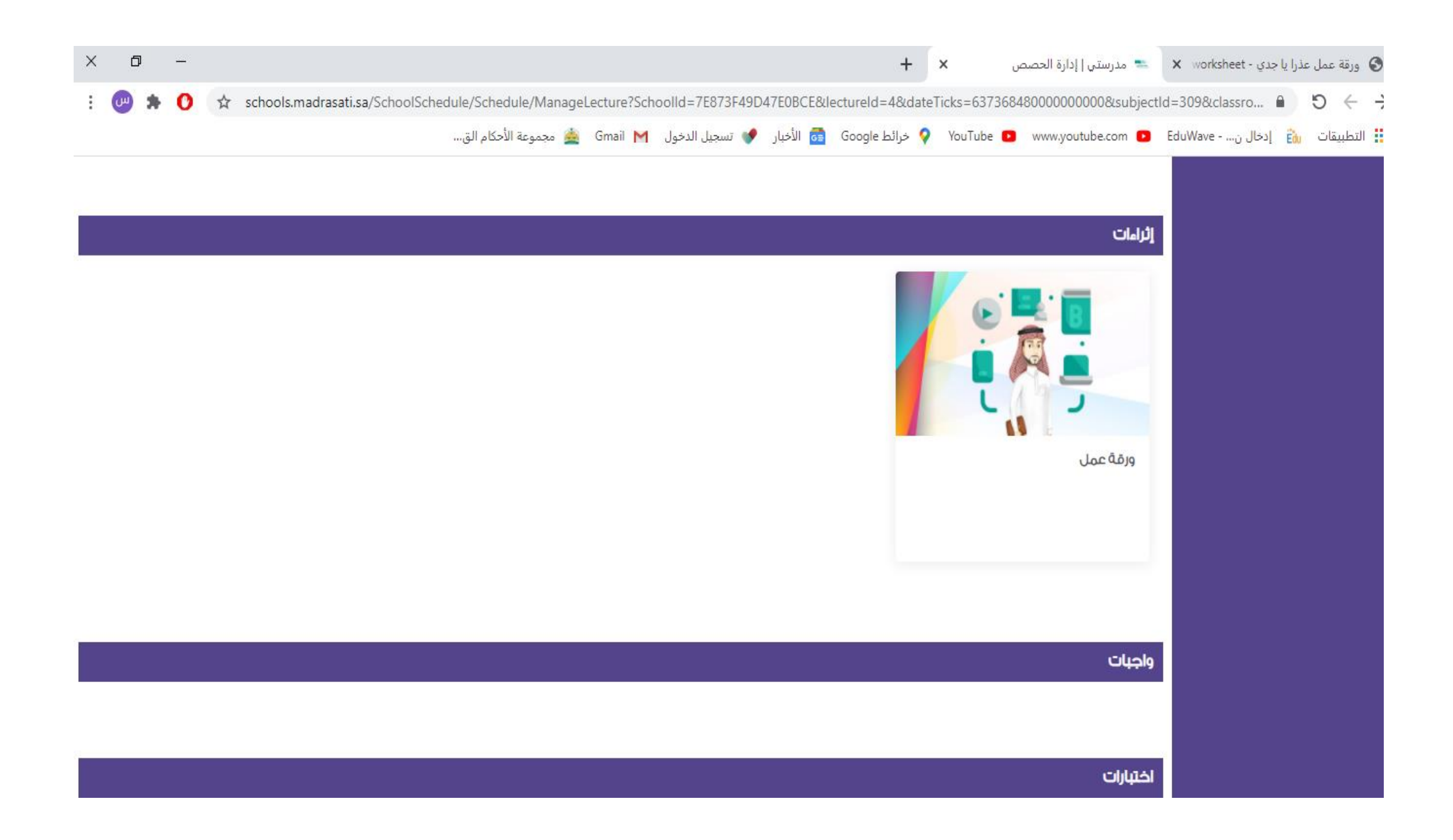

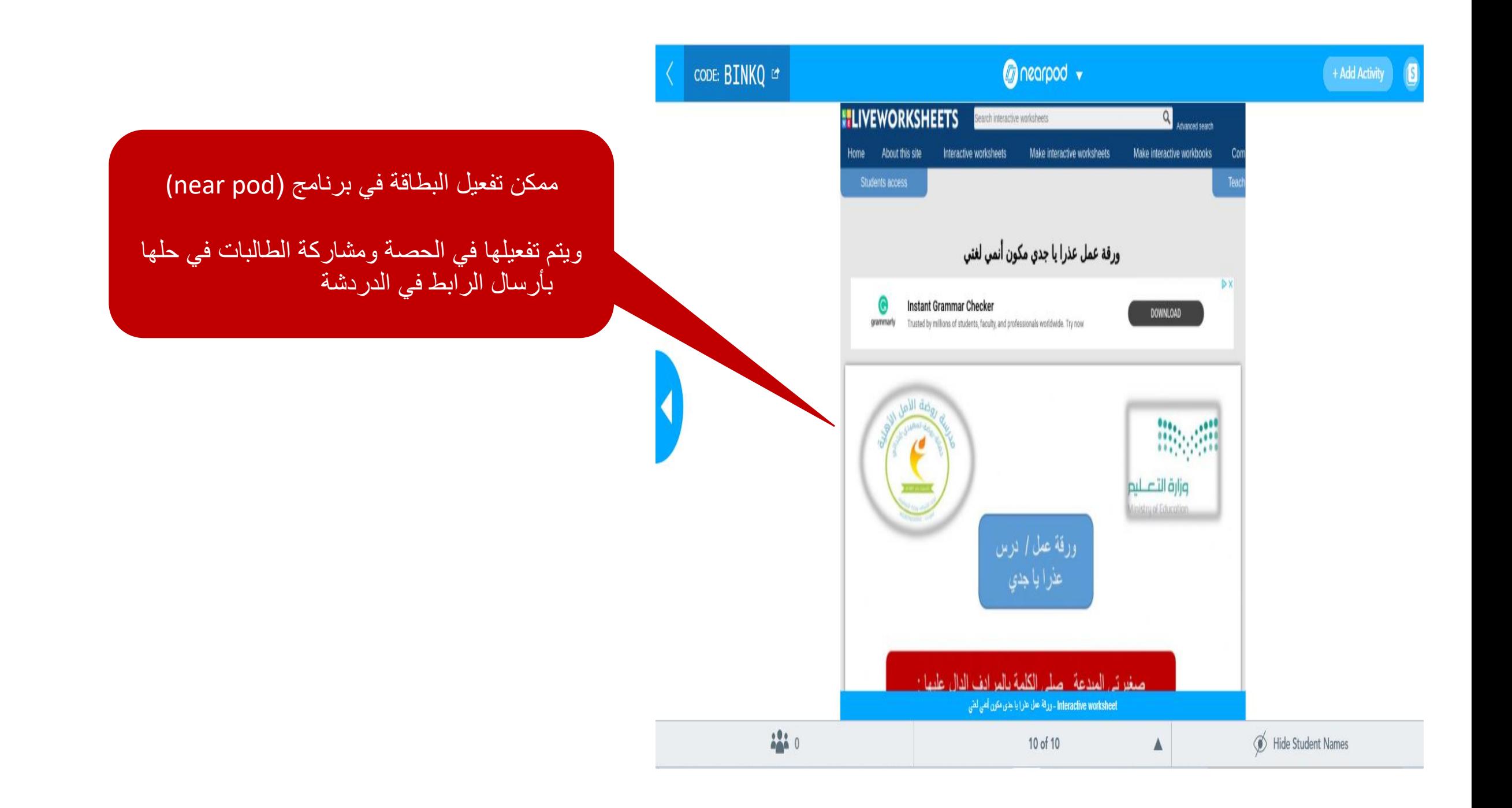

األوامر التي يتم صياغتها عند كل سؤال :

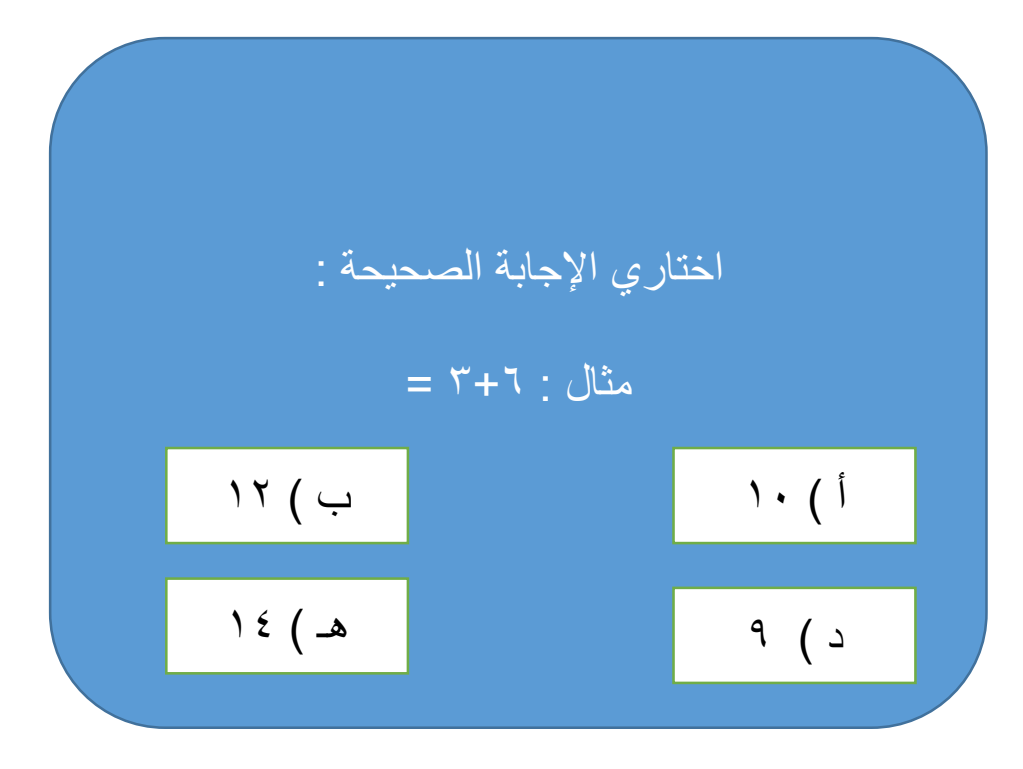

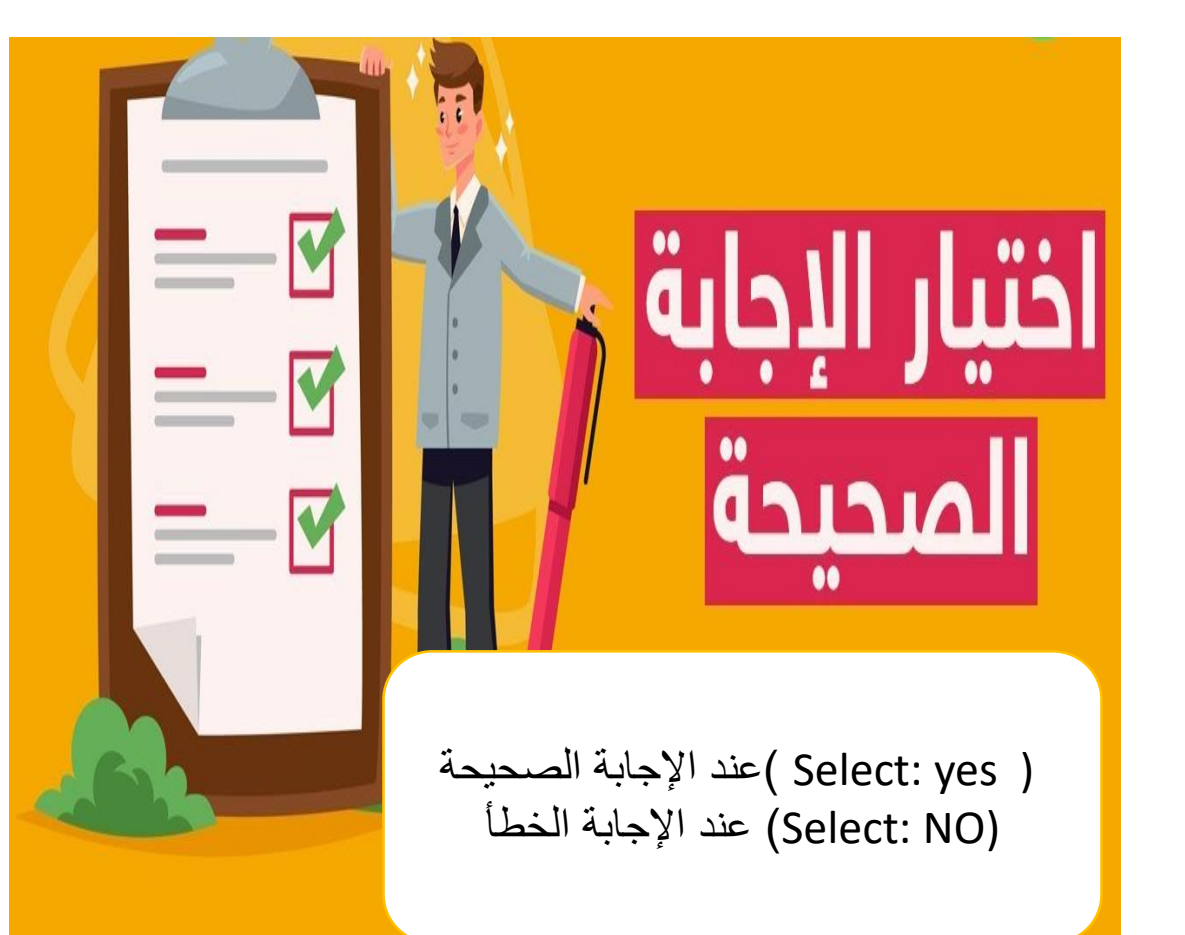

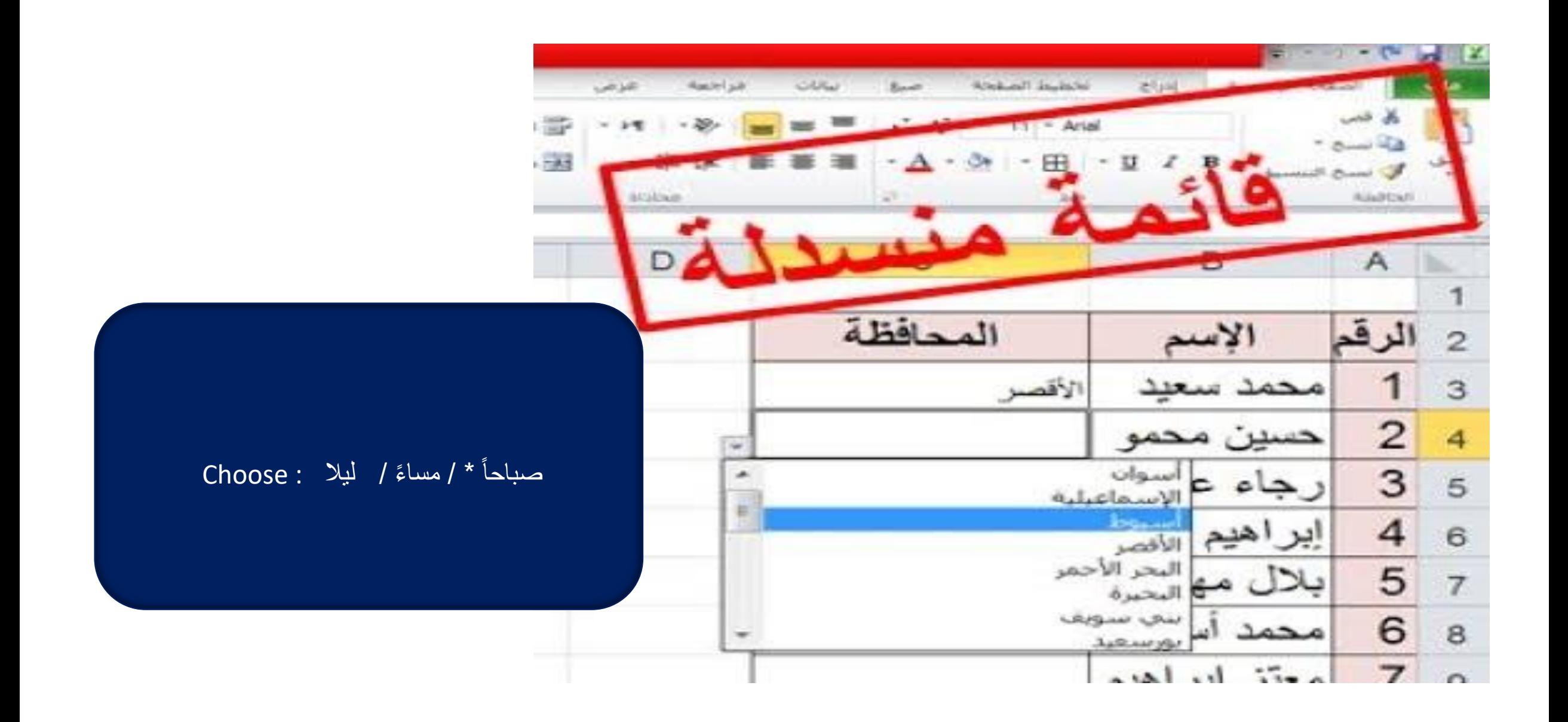

# 

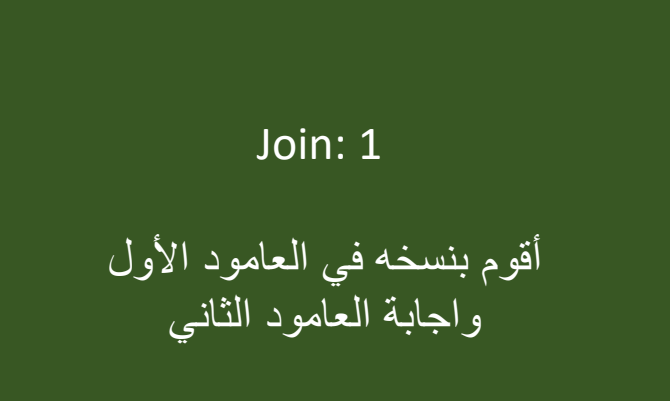

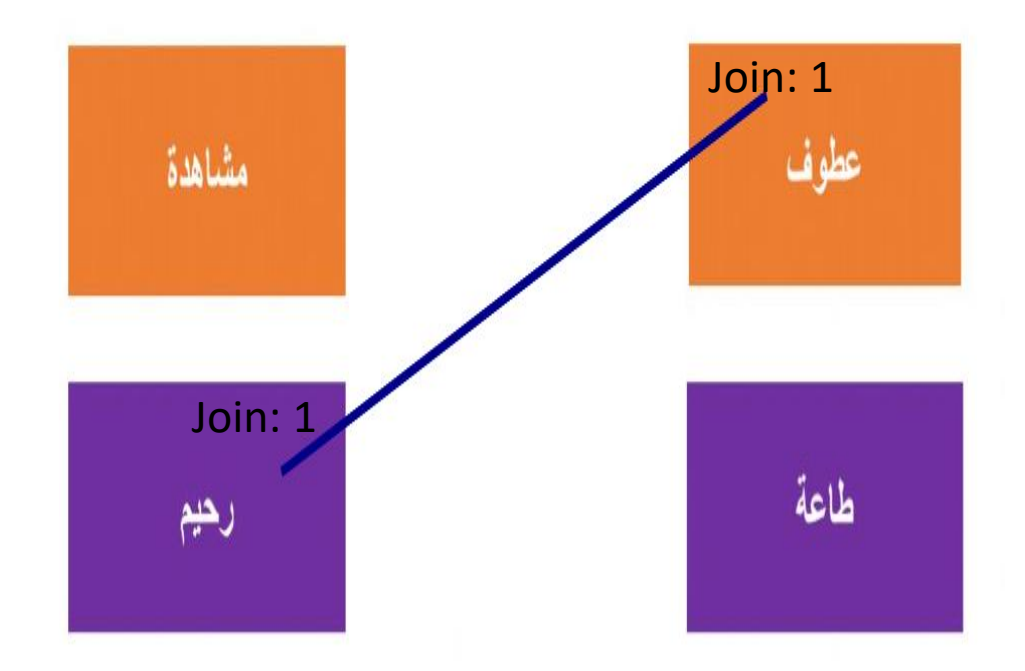

## صغيرتي المبدعة اسحب الصورة للحرف المناسب:

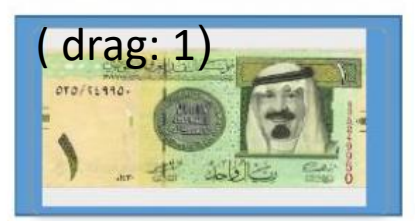

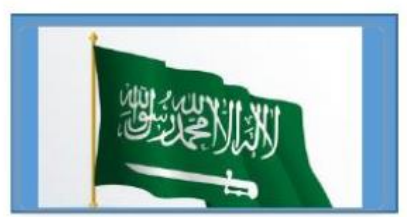

سل

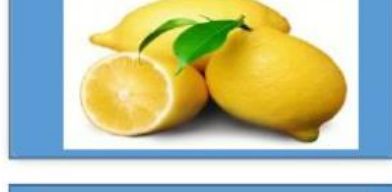

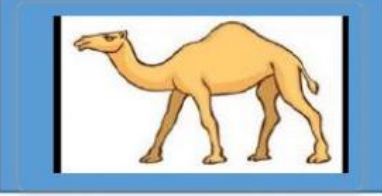

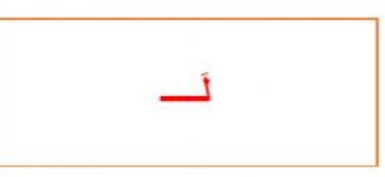

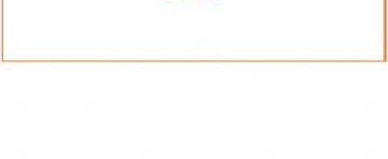

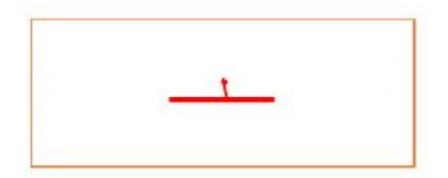

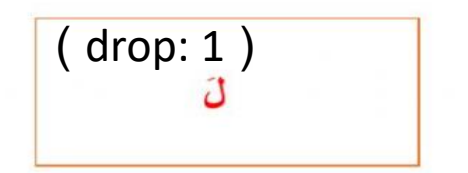

في السحب األمر )1 :drag( في االفلت األمر ) 1 :drop )

نسخ الرابط من اليوتيوب العبارة خاطئة اكتب ) no : tickالن العبارة صحيحة اكتب ) yes :tick

0\_ ليت جدي يسامحني نوع الأسلوب استفهام [[[معمد المسلم المسلم

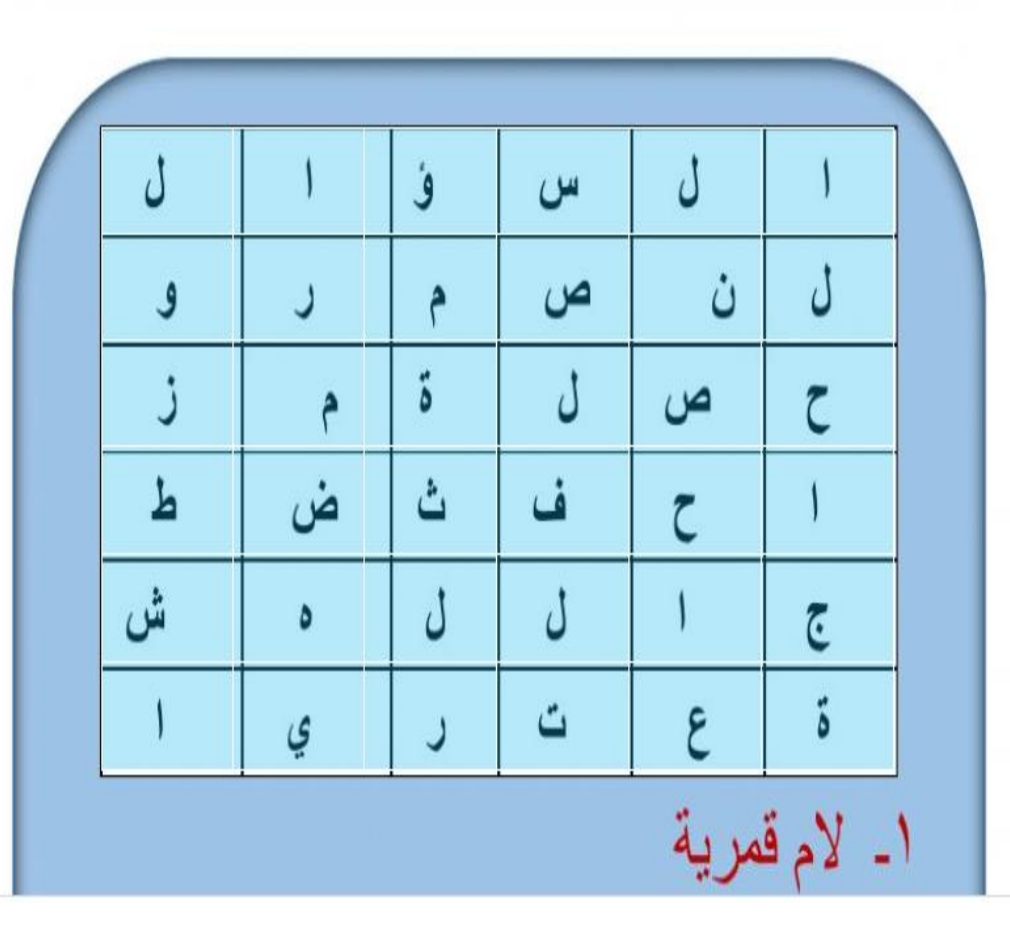

أقوم بعمل مربع على البزل بالكامل واكتب ) :search word ستظهر نافذة تحديد االعمدة والصفوف

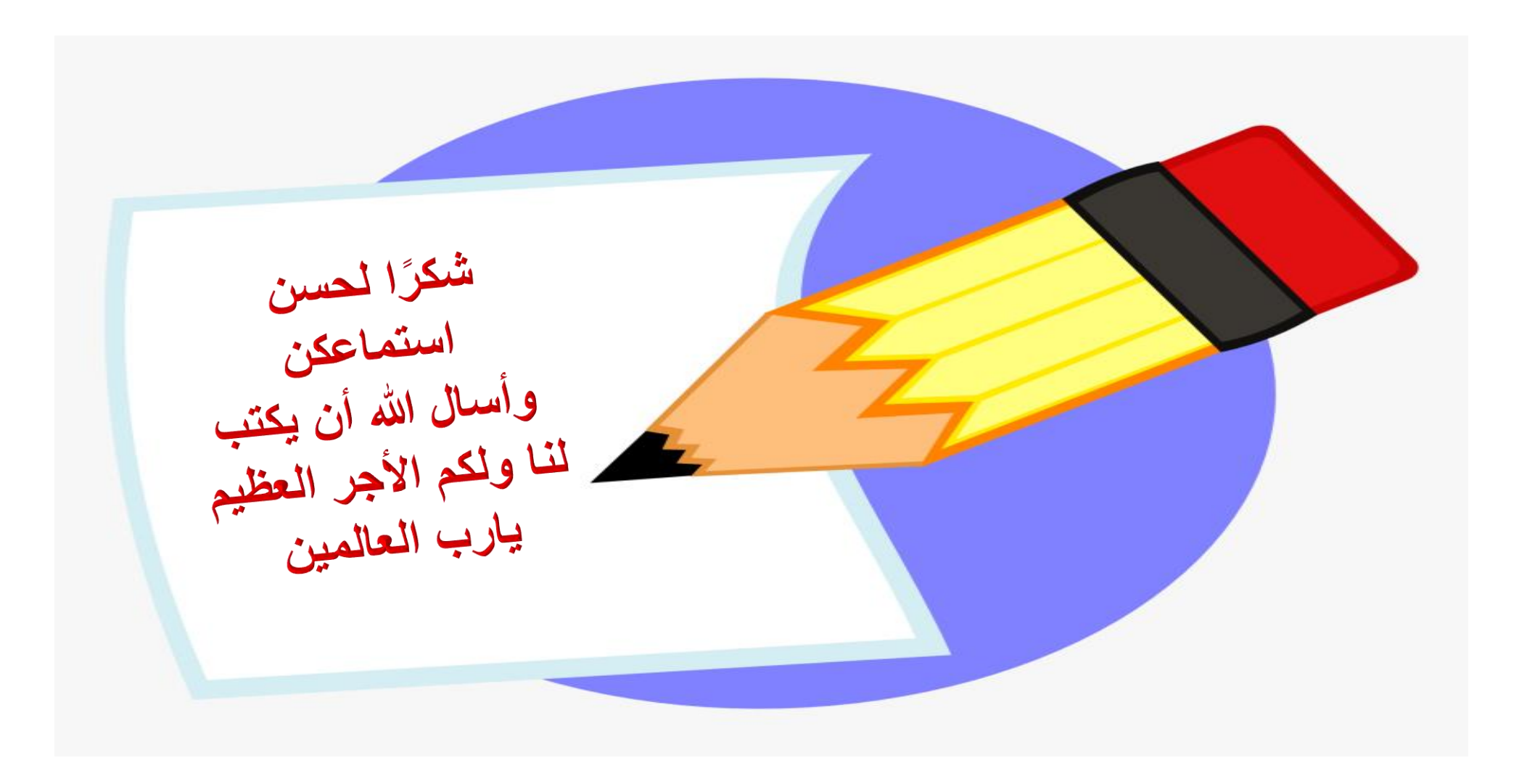